# Preliminary Design

Requested by: Ms. Mary Partridge-Brown Ms. Roberta Sandler Co-Directors Grassroot Givers' Community Store

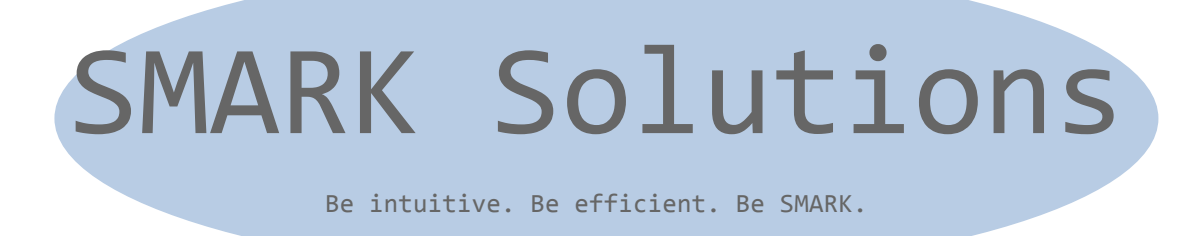

Prepared by: Salvatore Baisley - Database Manager Mary Ritchie - Webmaster Anna Grant - Team Lead Ryan Martin - Chief QA/Testing Kathryn Egan - Lead Programmer

**November 25, 2014**

**S.W.I.F.T. (Simple Web Inventory for Tracking) Preliminary Design**

# **Contents**

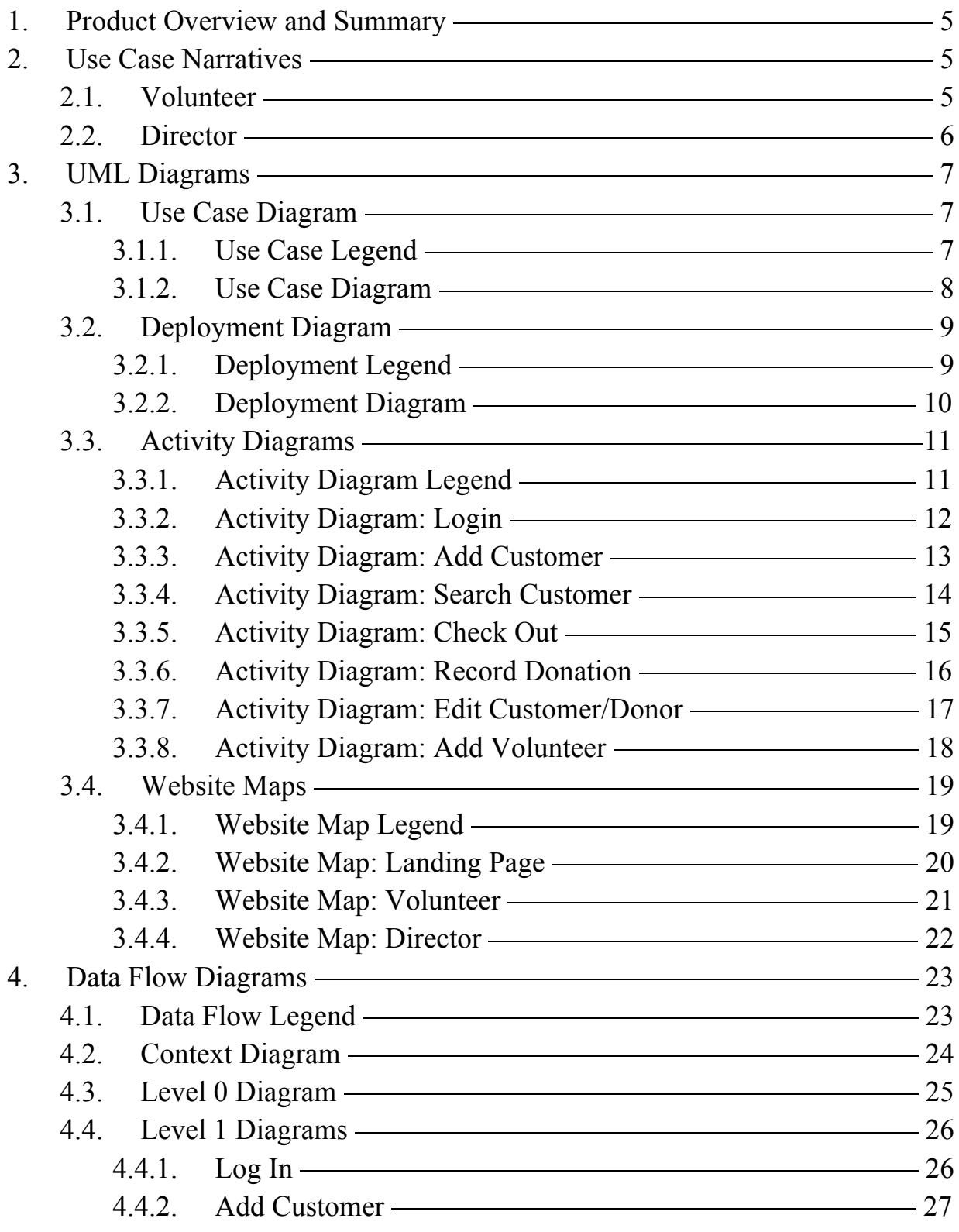

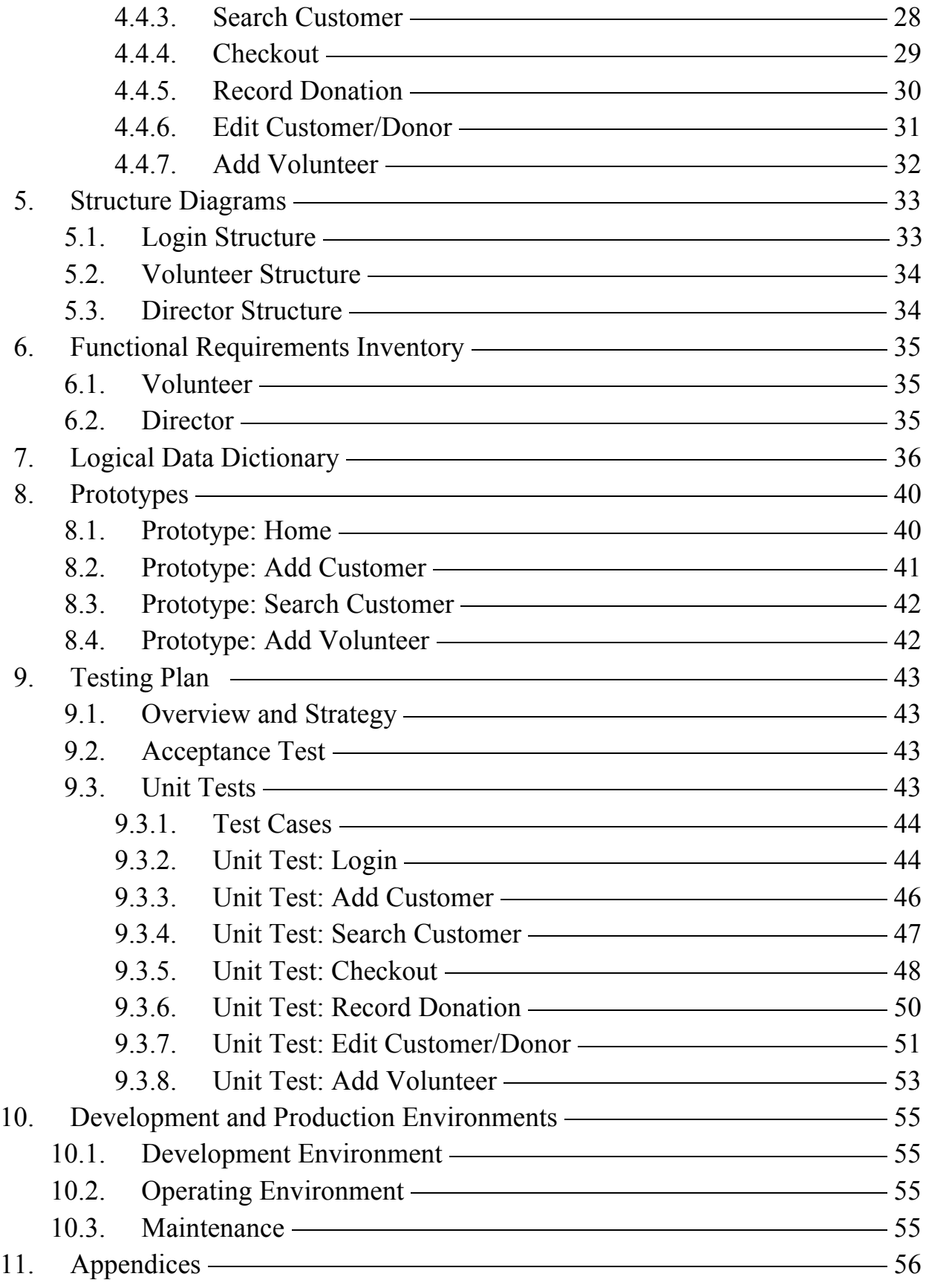

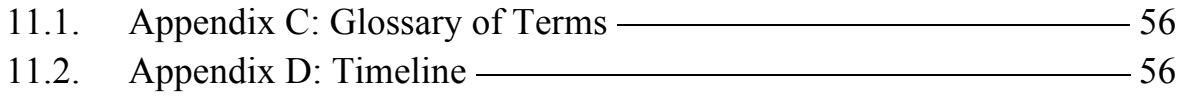

# 1. Product Overview and Summary

Grassroot Givers is a non-profit organization devoted to bridging the gap between those in need and those seeking to donate. One of the ways in which this is achieved is through the Community Store within their facilities at the GWU Center in Albany, NY. The mission of this store is to create a boutique-like atmosphere so that customers can "shop with dignity". Codirectors of Grassroot Givers, Mary Partridge-Brown and Roberta Sandler would like to develop an easy to use, web-based application to supplement their everyday functions of the store. S.W.I.F.T. (Simple Web Inventory For Tracking) is a web-based application that will allow Grassroot Givers to track incoming items through the creation of donor and customer profiles, database searching, and receipts.

### 2. Use Case Narratives

### 2.1. Volunteer

The volunteer will login on to S.W.I.F.T. using a unique username and password. The volunteer will have access to a page where the volunteer will choose to either enter a new customer, look up the history of a specific customer, check out a specific customer, or take in a donation. If the volunteer wishes to enter a new customer into the database, there will be a form for creating a customer profile. The form will require the volunteer to enter the name of the customer, address of the customer, number of family members in the customer's household including each member's age, and other agencies which the customer is affiliated with, additionally the date that the profile was created will be stored in the customer's profile. The volunteer will have the ability to search the customer records by name and address to view the customer's profile. The volunteer will have the ability to search the inventory to see the quantity of the items that are in high demand. The volunteer will be able to check out customers, during which the customer's history within the past three months will be reviewed. If the customer is eligible to take the items the customer has selected, the volunteer will record and store the items in the customer's profile along with the date of the transaction, and the name of the volunteer doing the checkout. If the volunteer is taking a donation, the volunteer will record the number of bags and boxes being donated and the contents of the packages. The customer will tell the volunteer whether or not the customer desires a receipt and if so, a form will be filled by the volunteer indicating the items donated and their value. Regardless of whether the customer desires a receipt, the number of boxes and bags will still be recorded. Multiple volunteers will be able to be logged in at once.

### 2.2. Director

The director will login on to S.W.I.F.T. using a username and password specific to being a director. The director will have access to a page where the director will choose to either enter a new customer, look up the history of a specific customer, check out a specific customer, editing and deleting customer information, adding a new volunteer, or take in a donation. If the director wishes to enter a new customer into the database, there will be a form for creating a customer profile. The form will require the director to enter the name of the customer, address of the customer, number of family members in the customer's household including each member's age, and other agencies which the customer is affiliated with, additionally the date that the profile was created will be stored in the customer's profile. The director will have the ability to search the customer records by name and address to view, edit, or delete the customer's profile. The director will have the ability to search the inventory to see the quantity of the items that are in high demand. The director will be able to check out customers, during which the customer's history within the past three months will be reviewed. If the customer is eligible to take the items the customer has selected, the director will record and store the items in the customer's profile along with the date of the transaction, and the name of the director doing the checkout. If the director is creating a new volunteer account, the director will submit a form with the volunteer's information to S.W.I.F.T.. If the director is taking a donation, the director will record the number of bags and boxes being donated and the contents of the packages. The customer will tell the director whether or not the customer desires a receipt and if so, a form will be filled by the director indicating the items donated and their value. Regardless of whether the customer desires a receipt, the number of boxes and bags will still be recorded. Multiple directors will be able to be logged in at once.

# 3. UML Diagrams

### 3.1. Use Case Diagram

#### 3.1.1. Use Case Legend

→

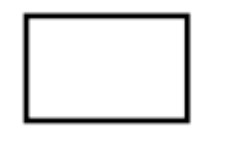

System Boundary: where interactions between both use cases inside the system and actors outside the system are shown

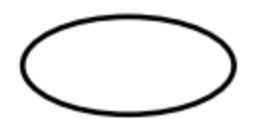

Use Case: the activities that actors interact with inside the system

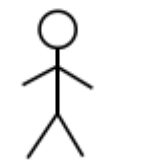

Actor: human or non human users that interact with the system.

Participation line: lines that connect use cases and actors to show what actors participate in

Extends: used to represent items that may be included in a use case

Includes: used to represent items that must be included in a use case

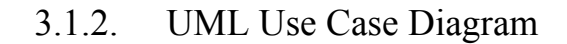

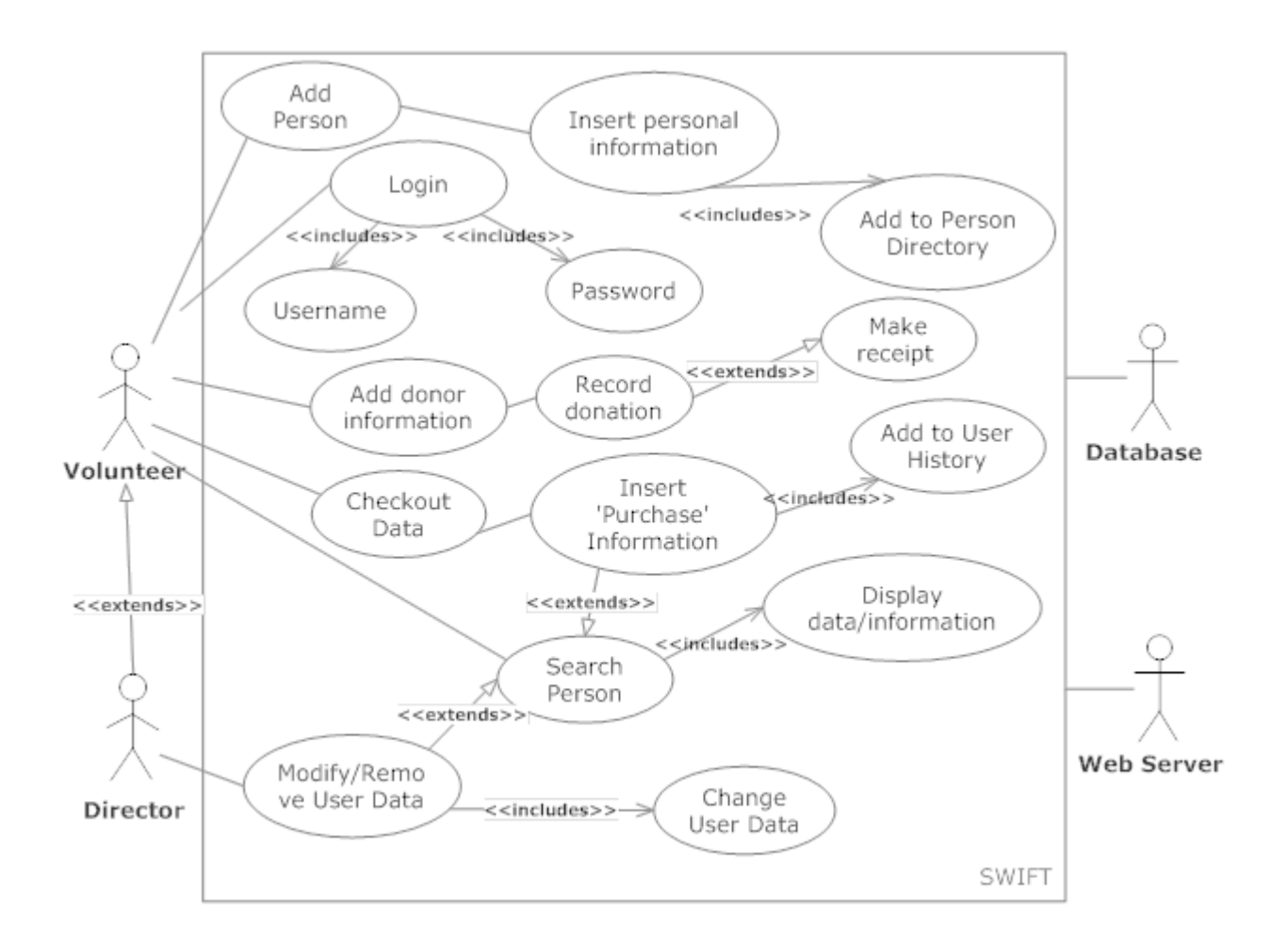

## 3.2. Deployment Diagram

## 3.2.1. Deployment Legend

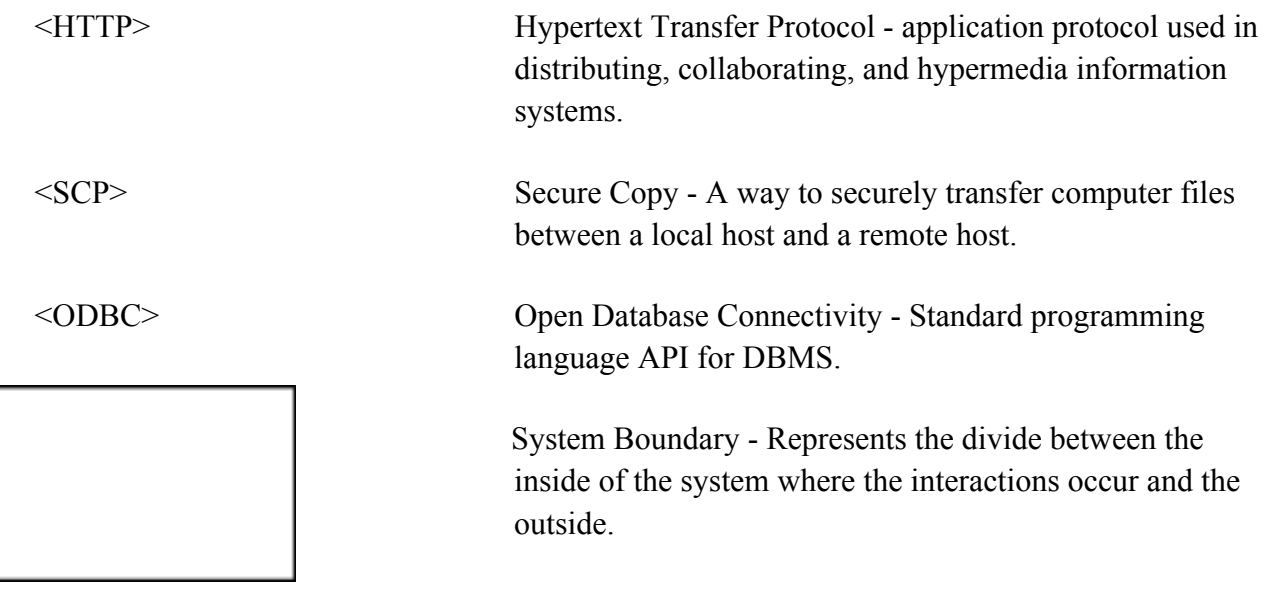

Connection - Represents a relation between system boundaries.

### 3.2.2. Deployment Diagram

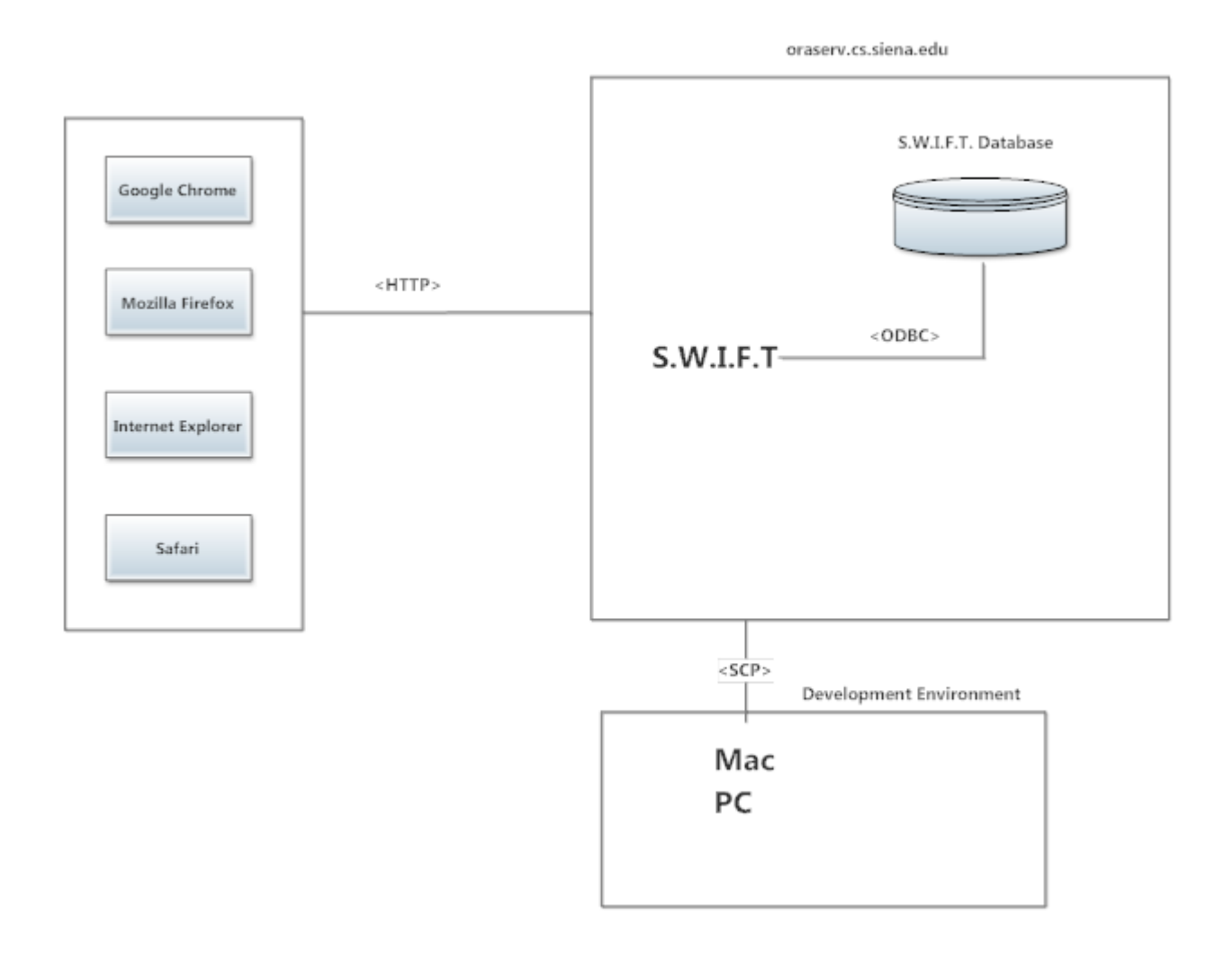

### 3.3. Activity Diagrams

### 3.3.1. Activity Diagram Legend

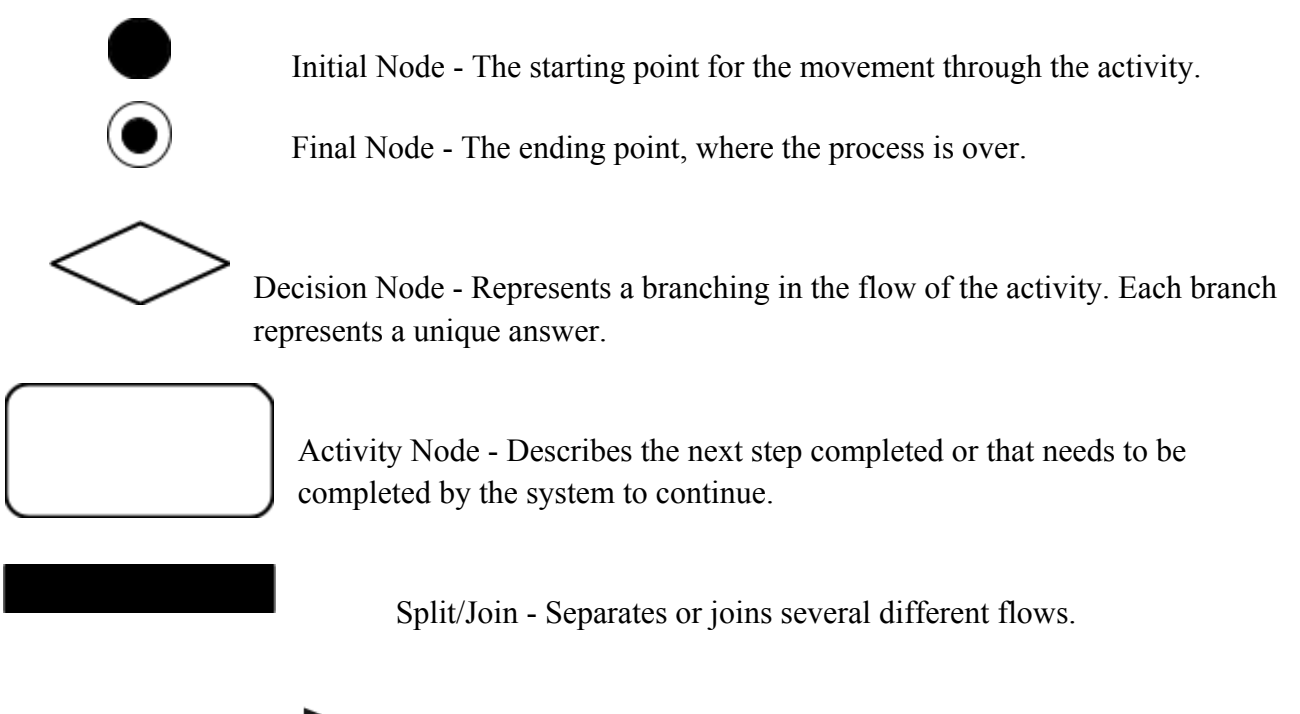

Flow - Demonstrates the movement of the activity.

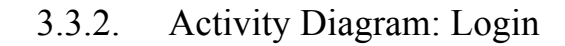

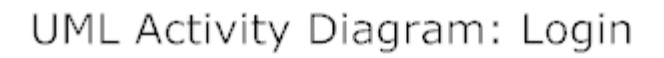

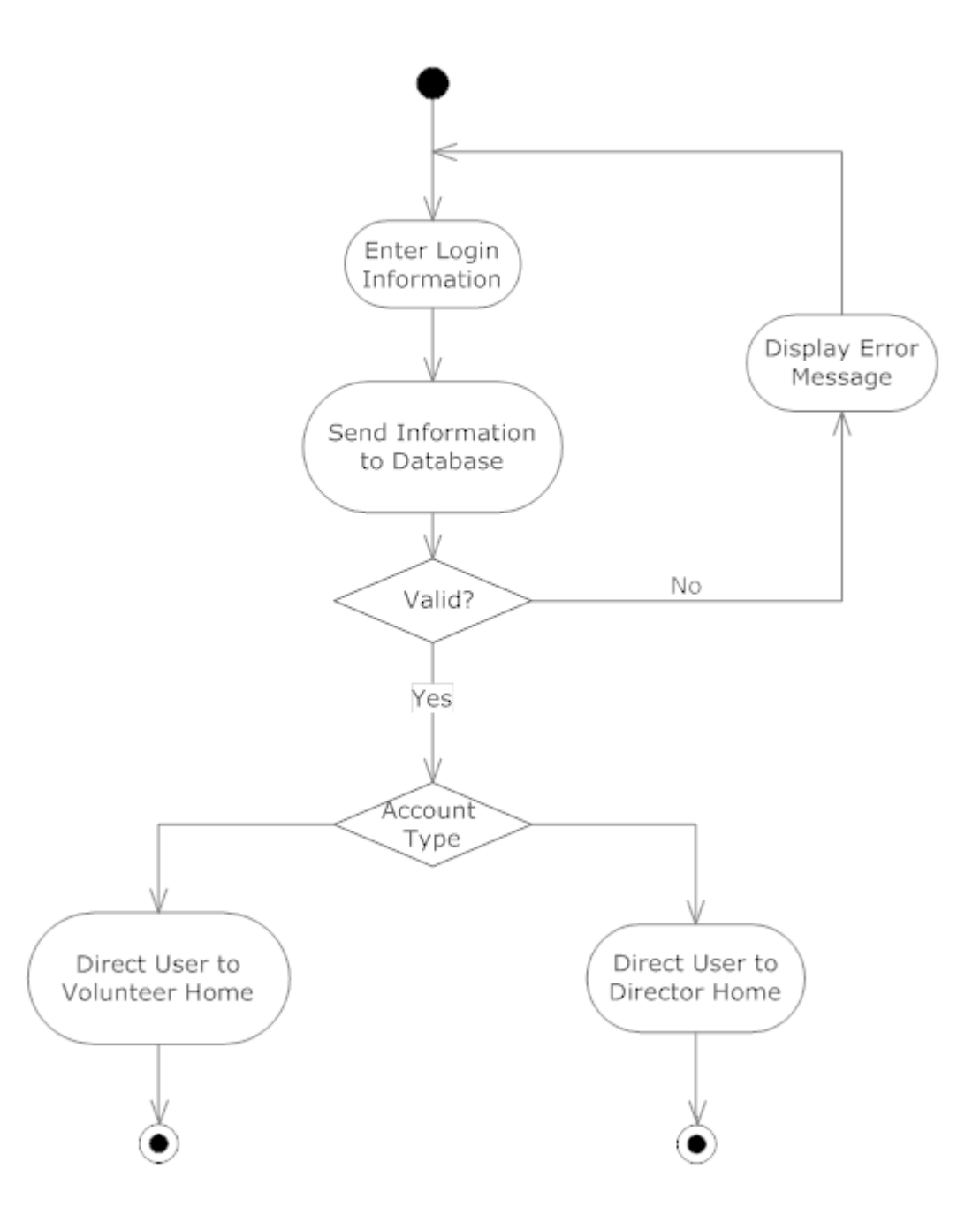

3.3.3. Activity Diagram: Add Customer

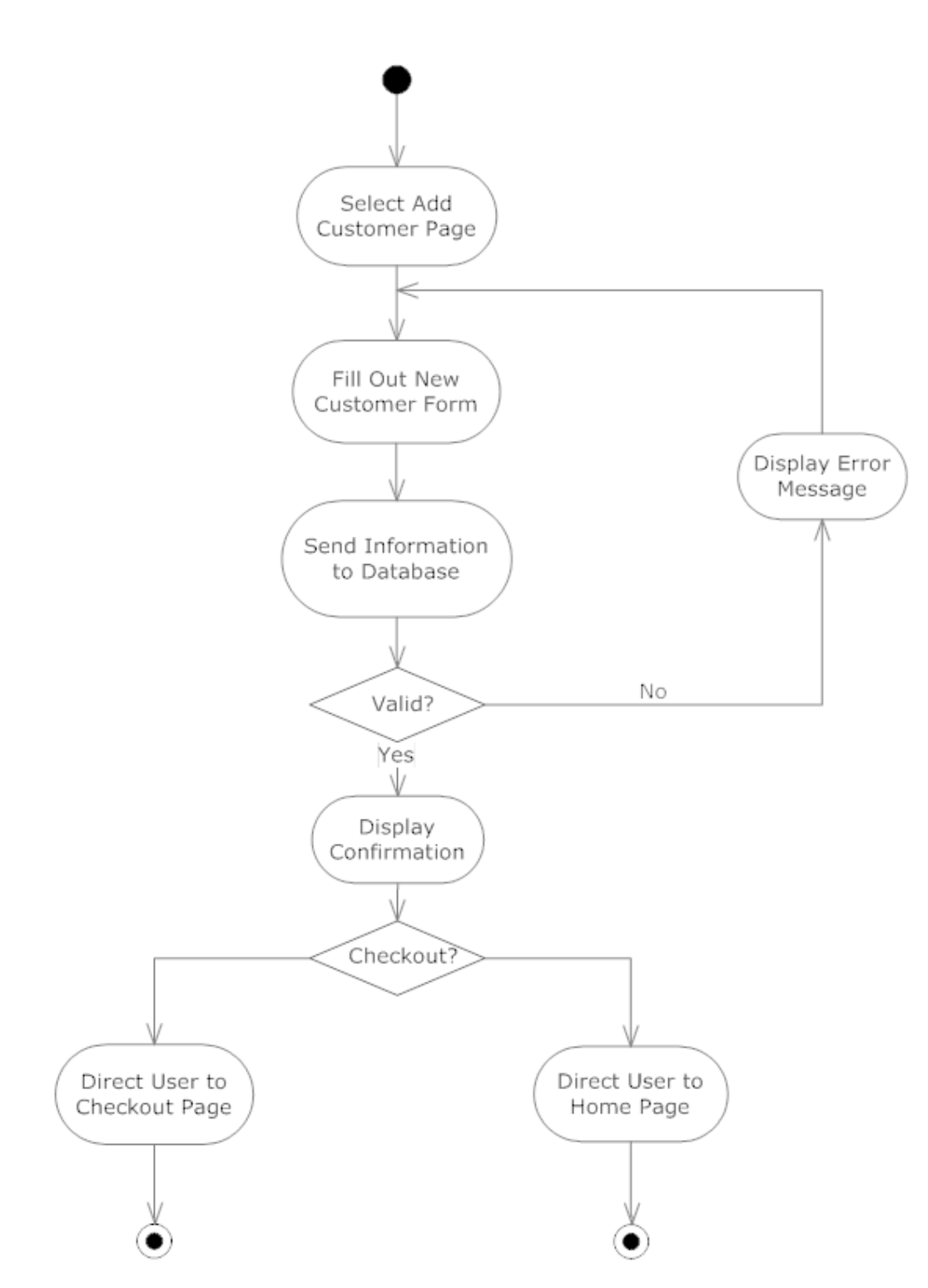

UML Activity Diagram: Add Customer

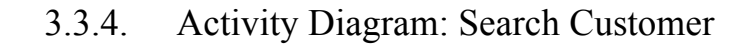

UML Activity Diagram: Search Customer

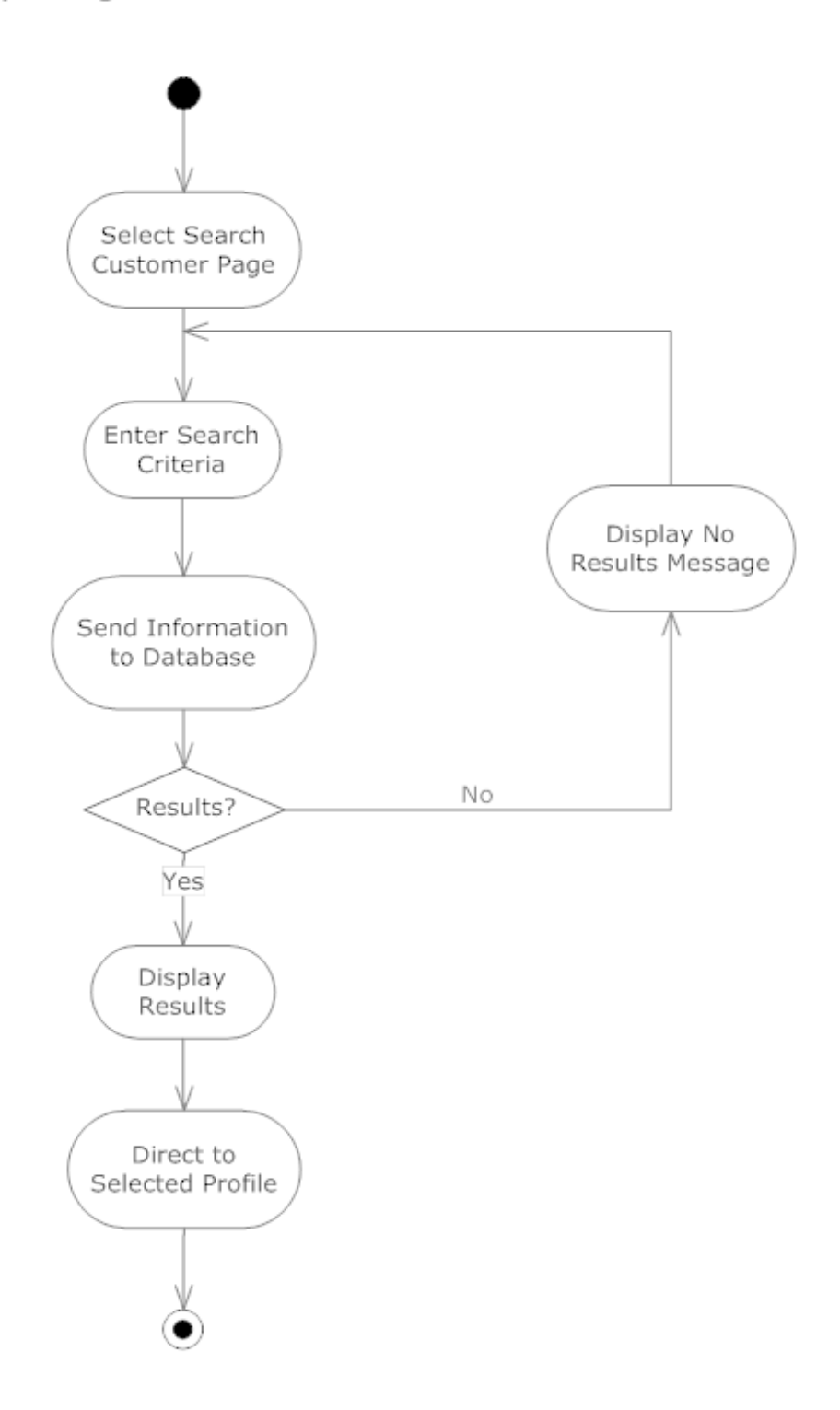

### UML Activity Diagram: Check Out

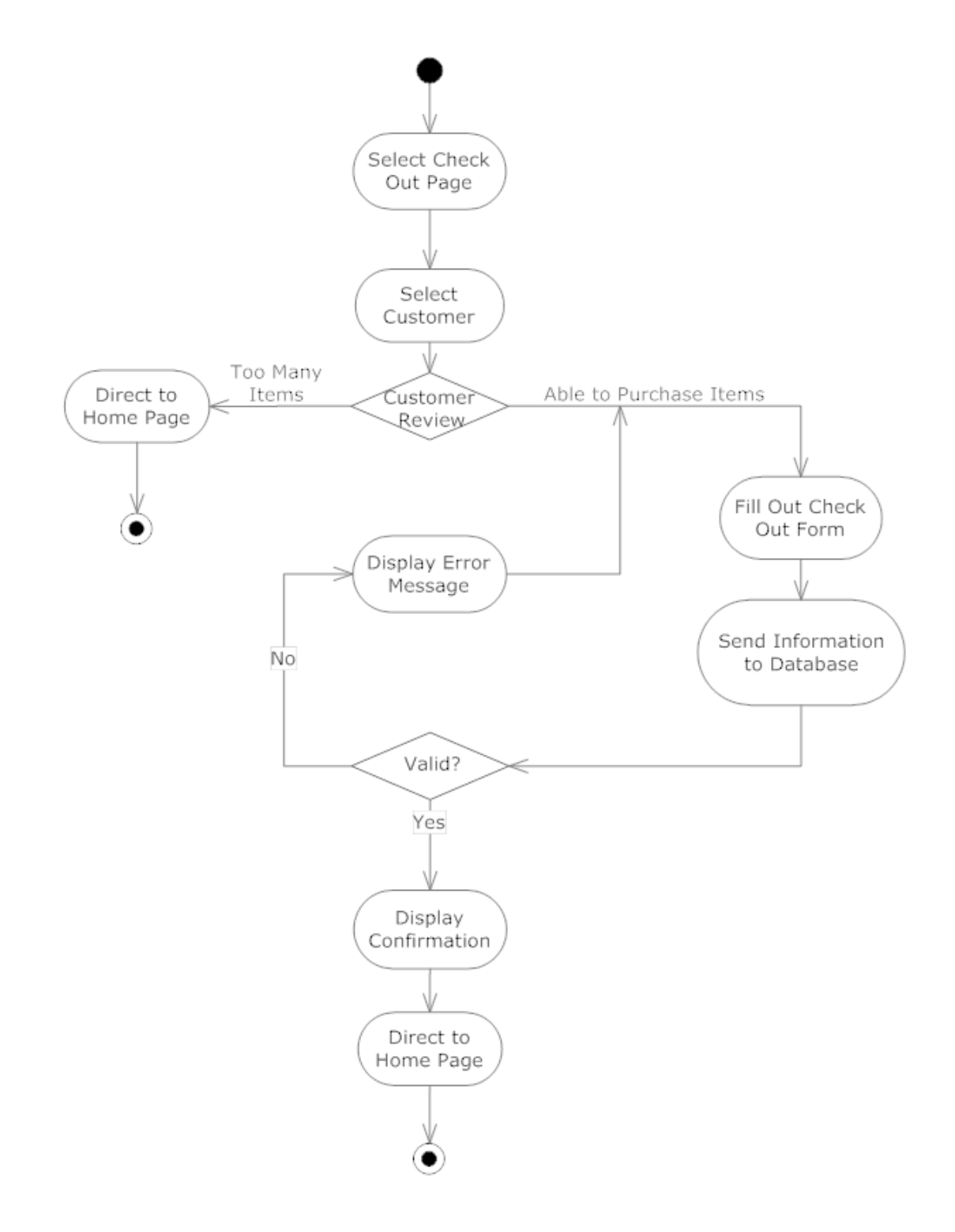

### 3.3.6. Activity Diagram: Record Donation

# UML Activity Diagram: Donation

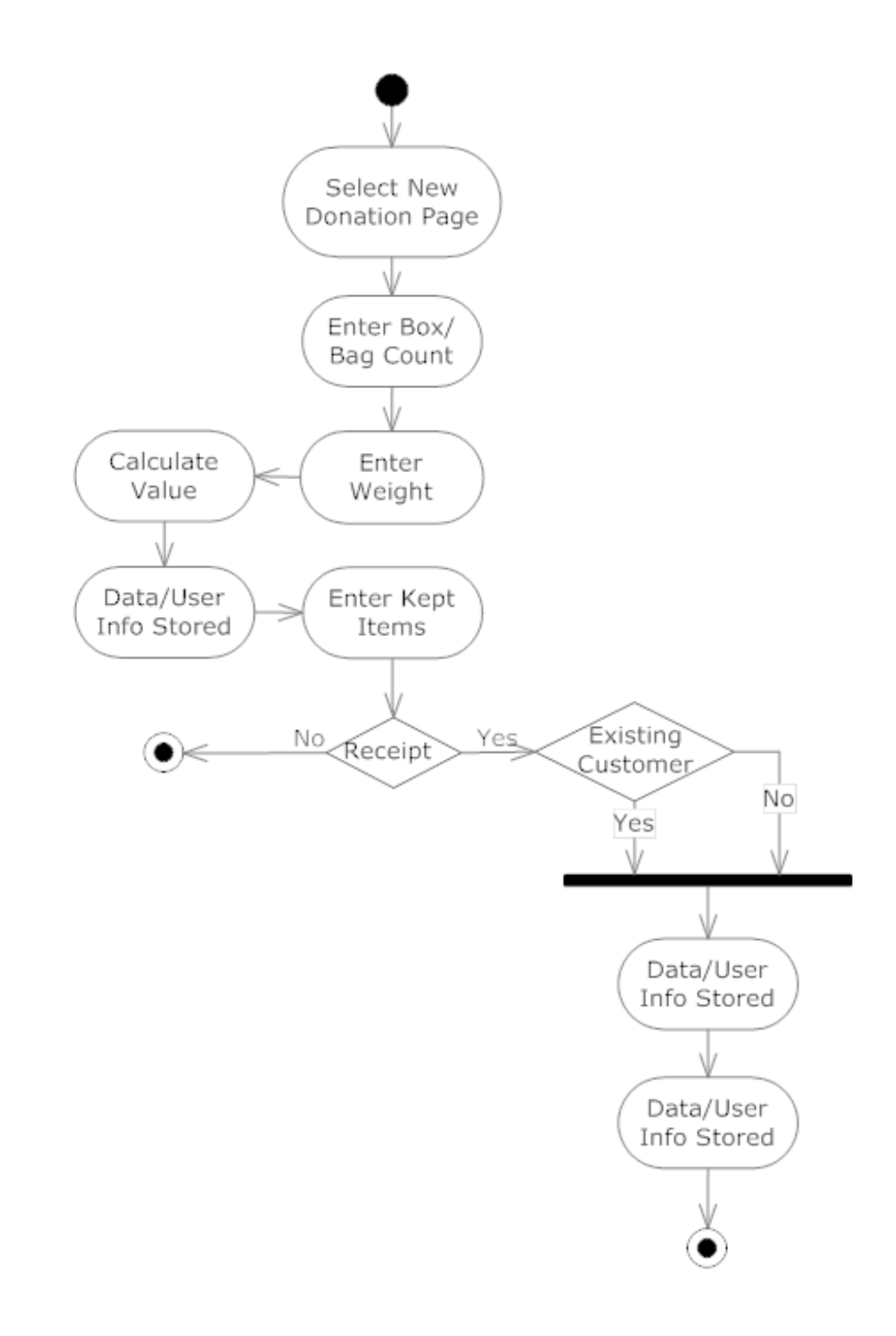

### 3.3.7. Activity Diagram: Edit Customer/Donor

# UML Activity Diagram: Edit Customer/Donor

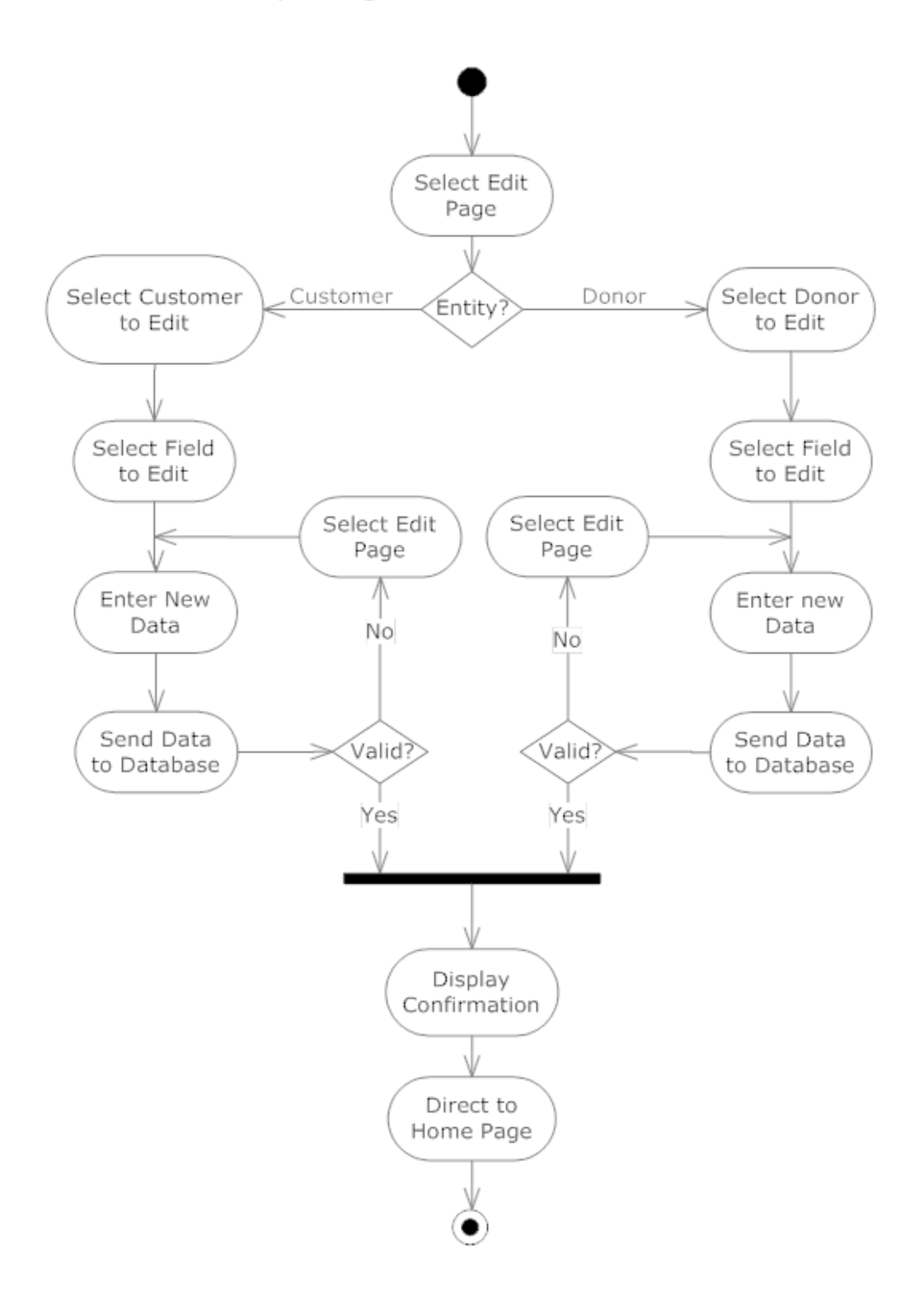

# UML Activity Diagram: Add Volunteer

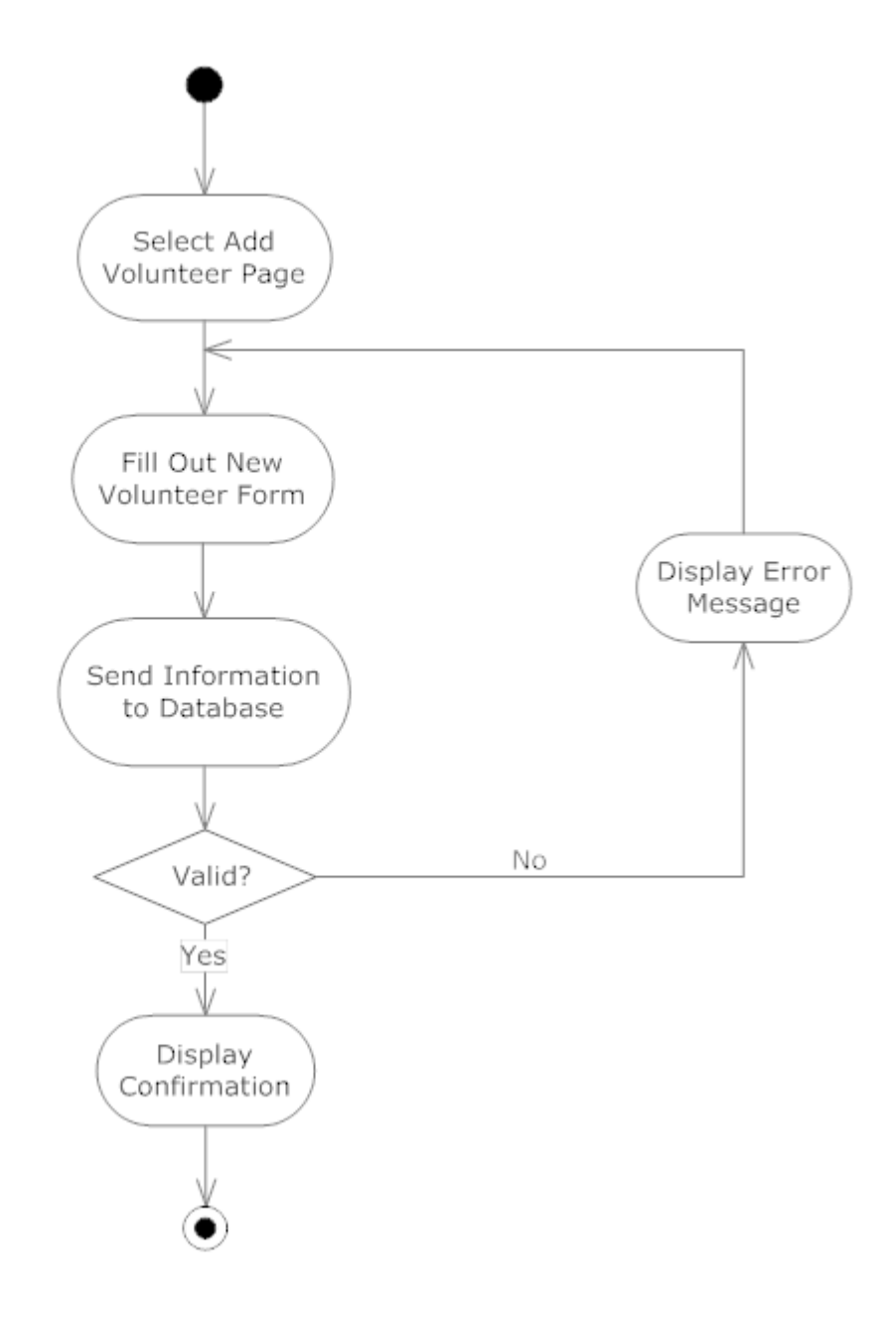

## 3.4. Website Maps

## 3.4.1. Website Map Legend

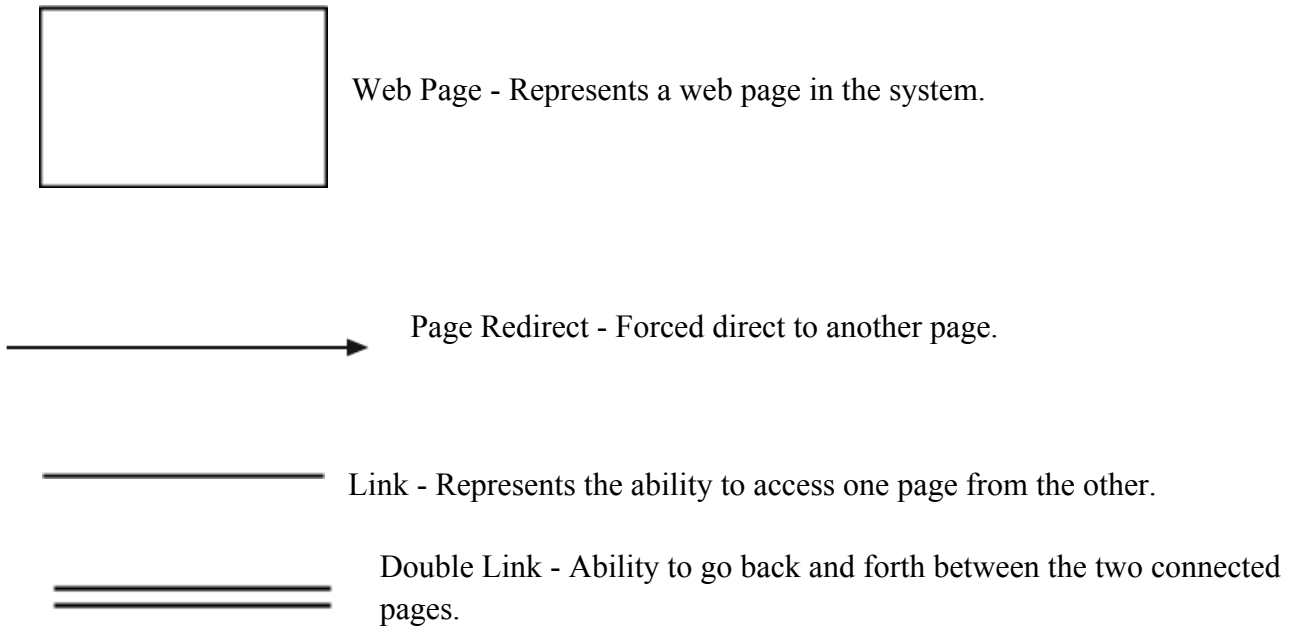

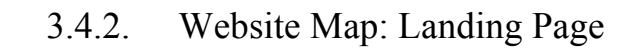

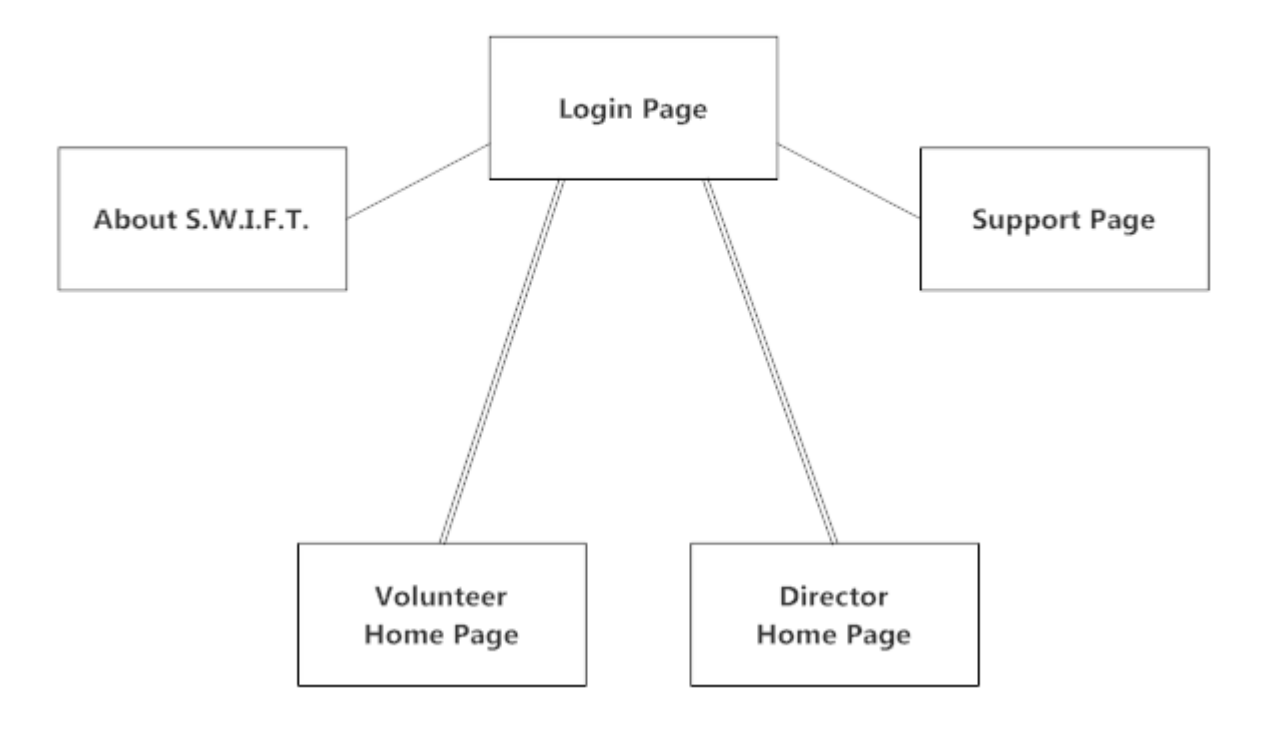

3.4.3. Website Map: Volunteer

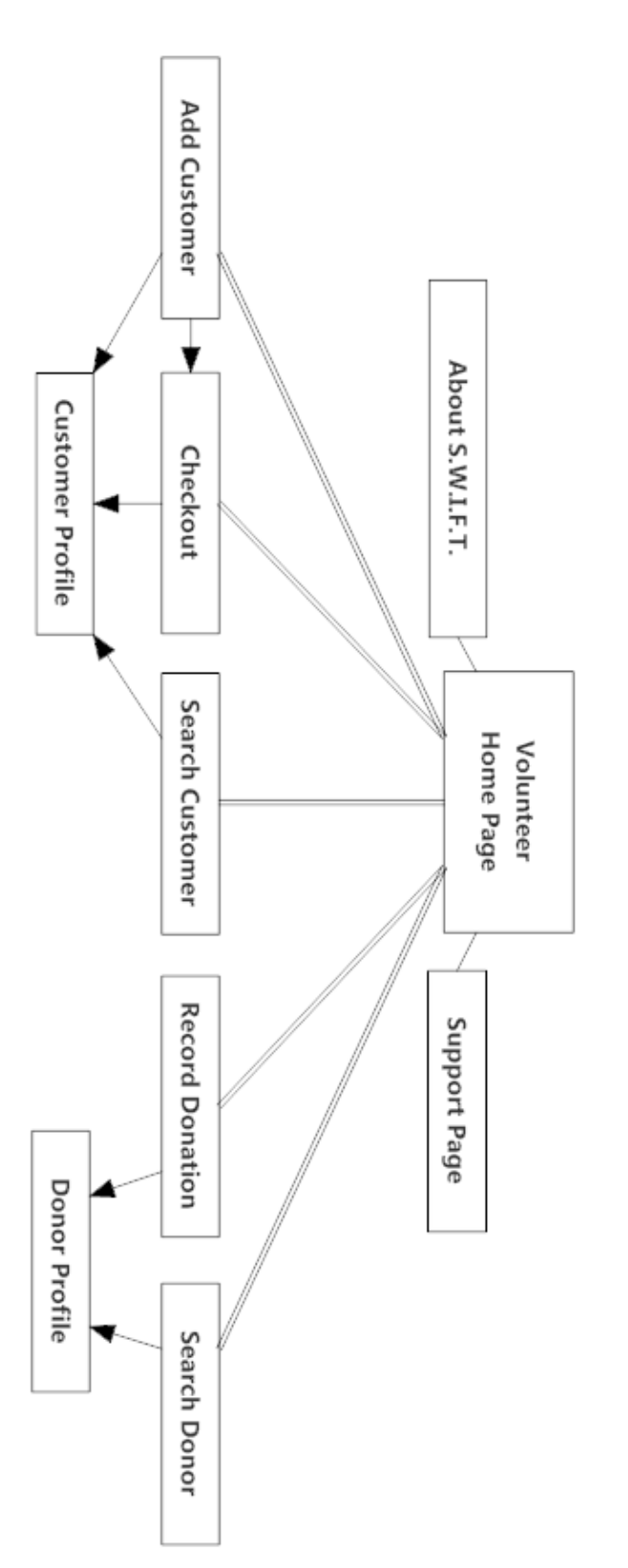

3.4.4. Website Map: Director

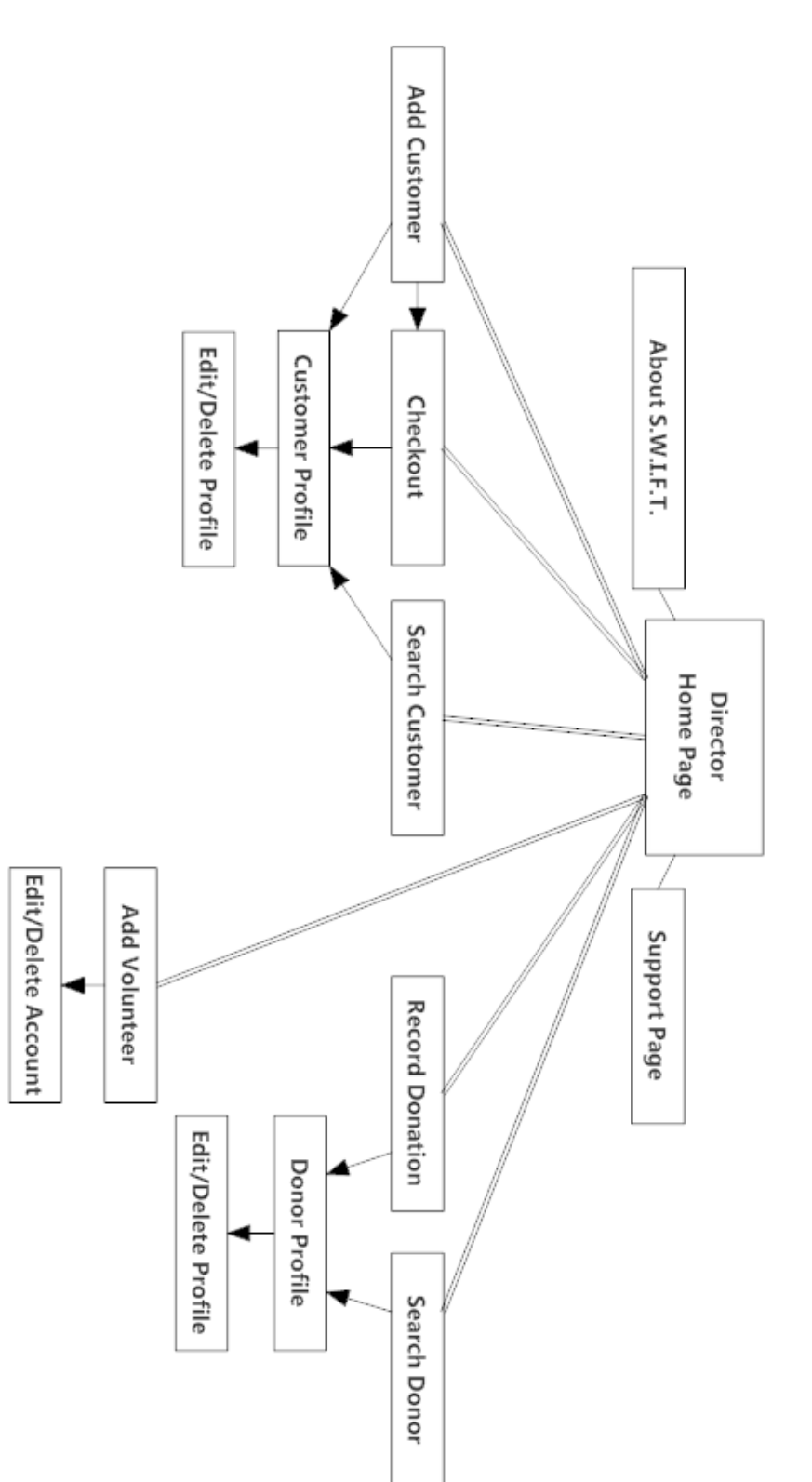

S.W.I.F.T. | Preliminary Design

# 4. Data Flow Diagrams

#### 4.1. Data Flow Legend

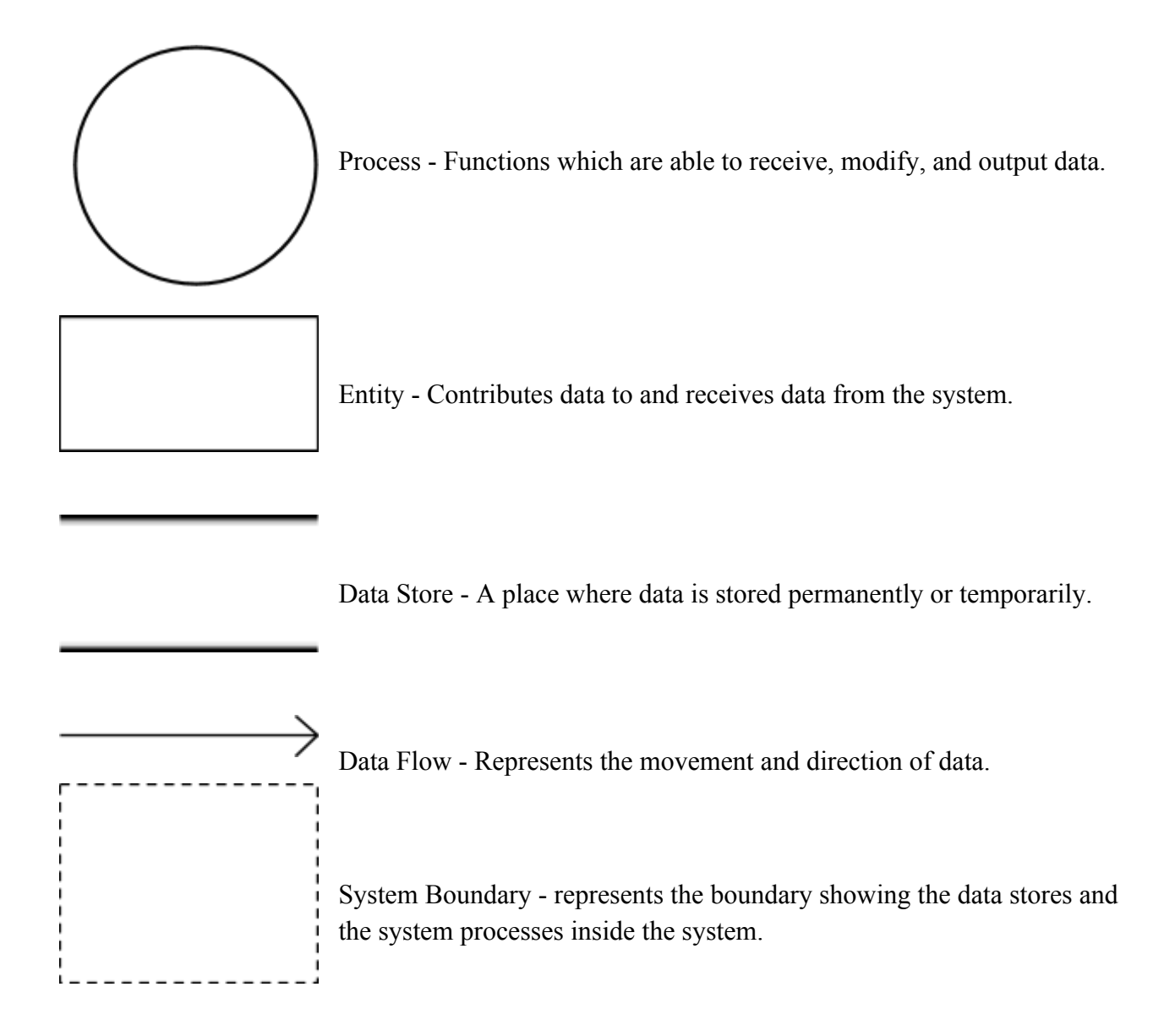

# 4.2. Context Diagram

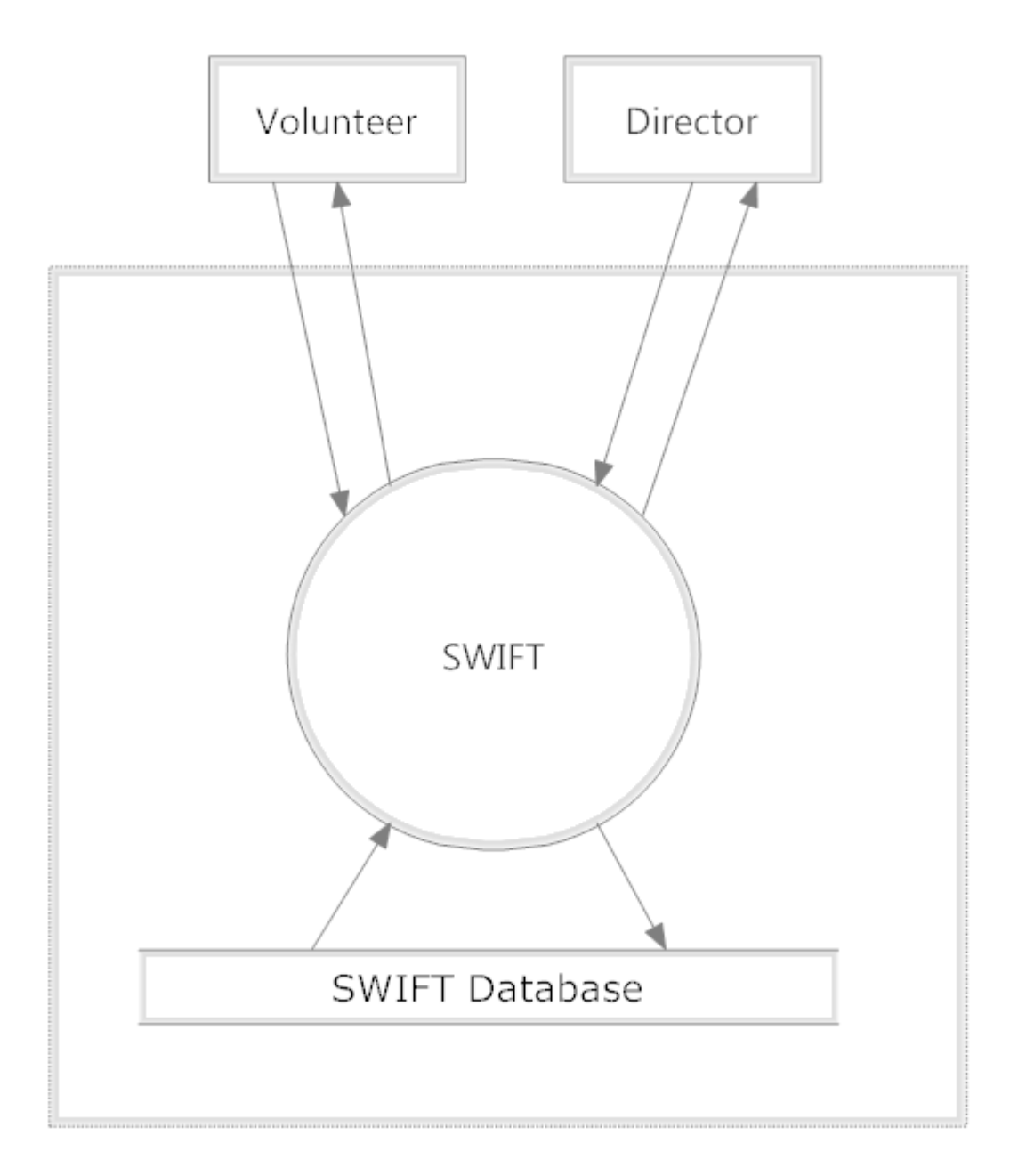

### 4.3. Level 0 Diagram

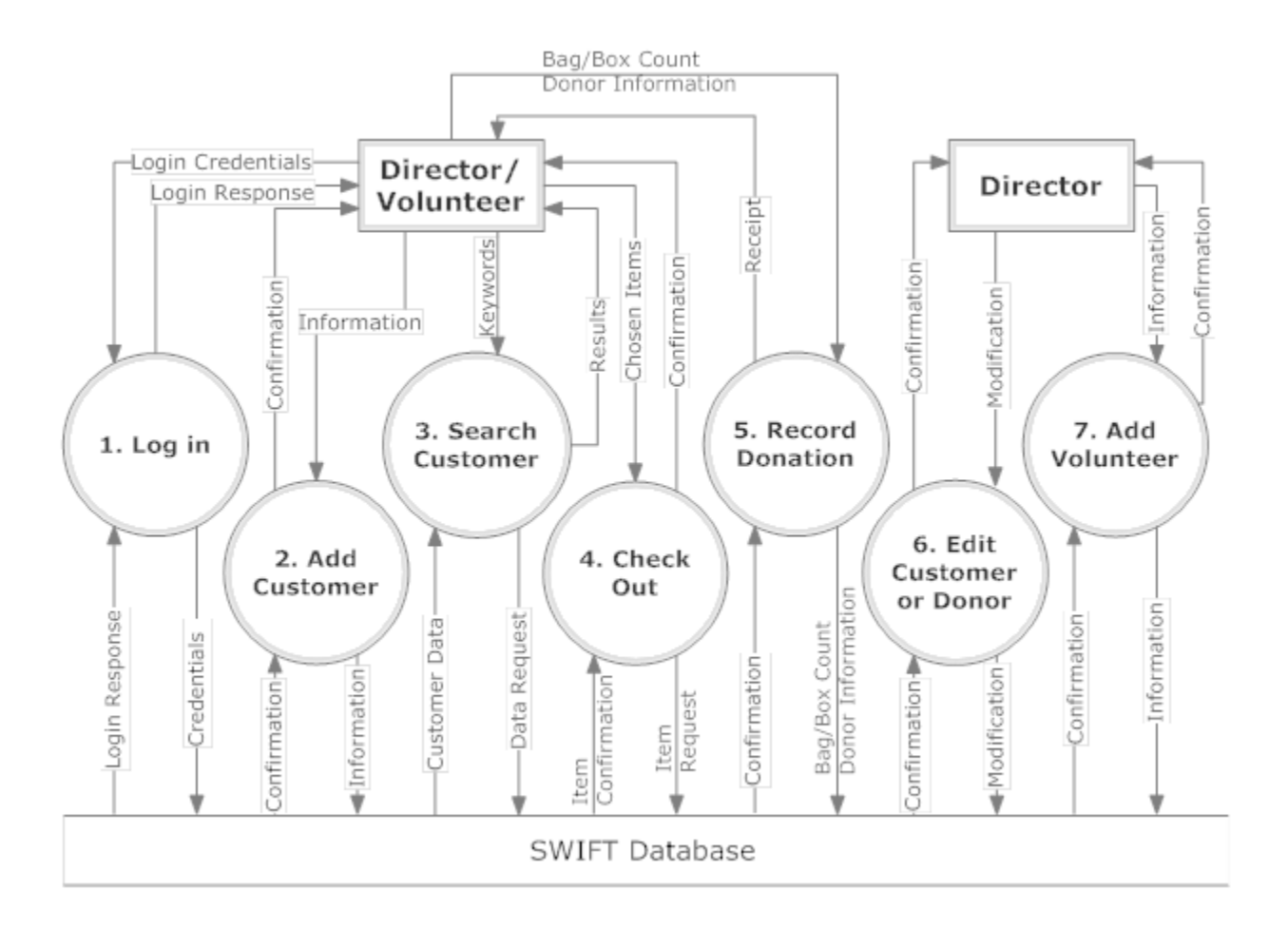

### 4.4. Level 1 Diagrams

### 4.4.1. Level 1: Log In

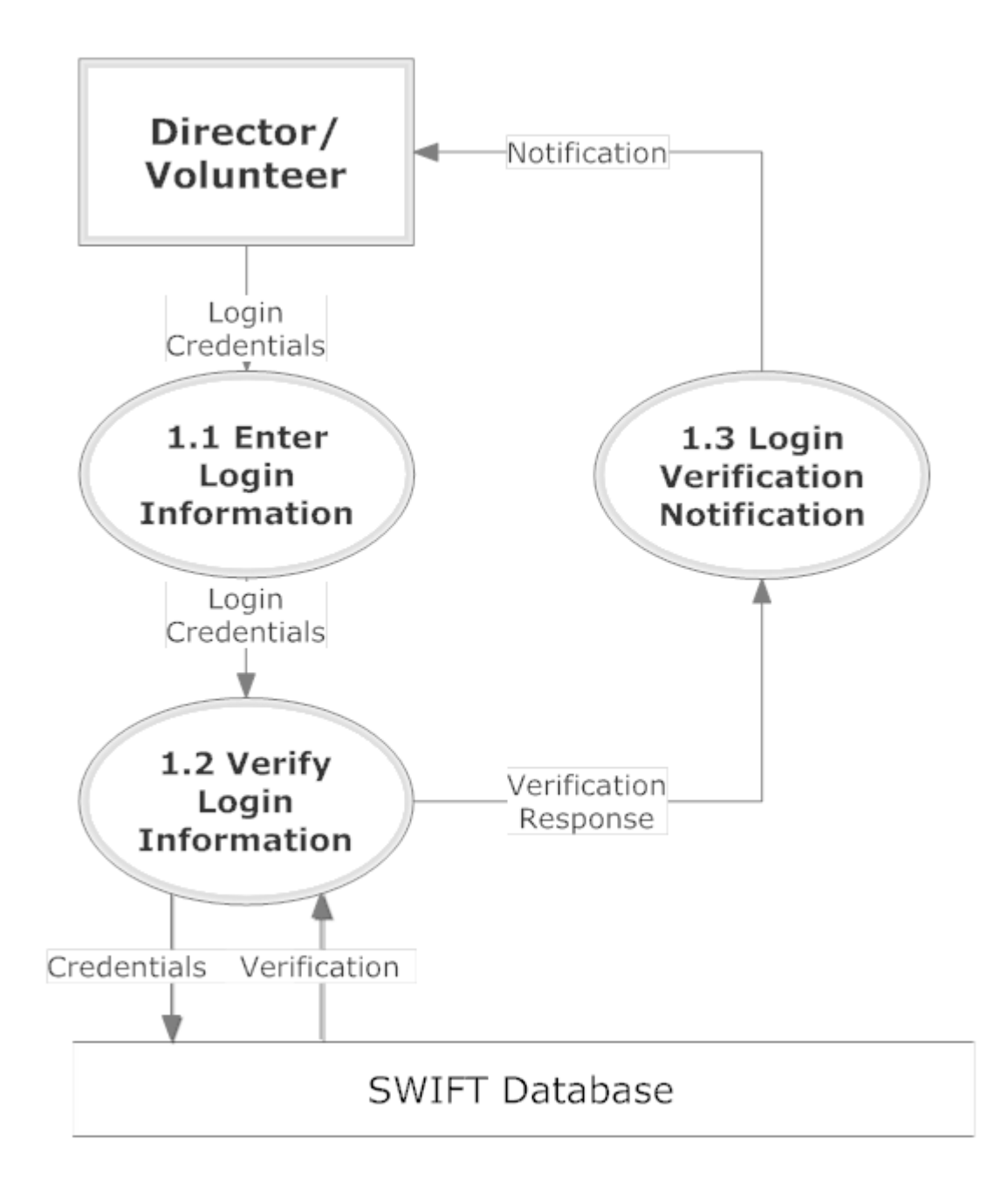

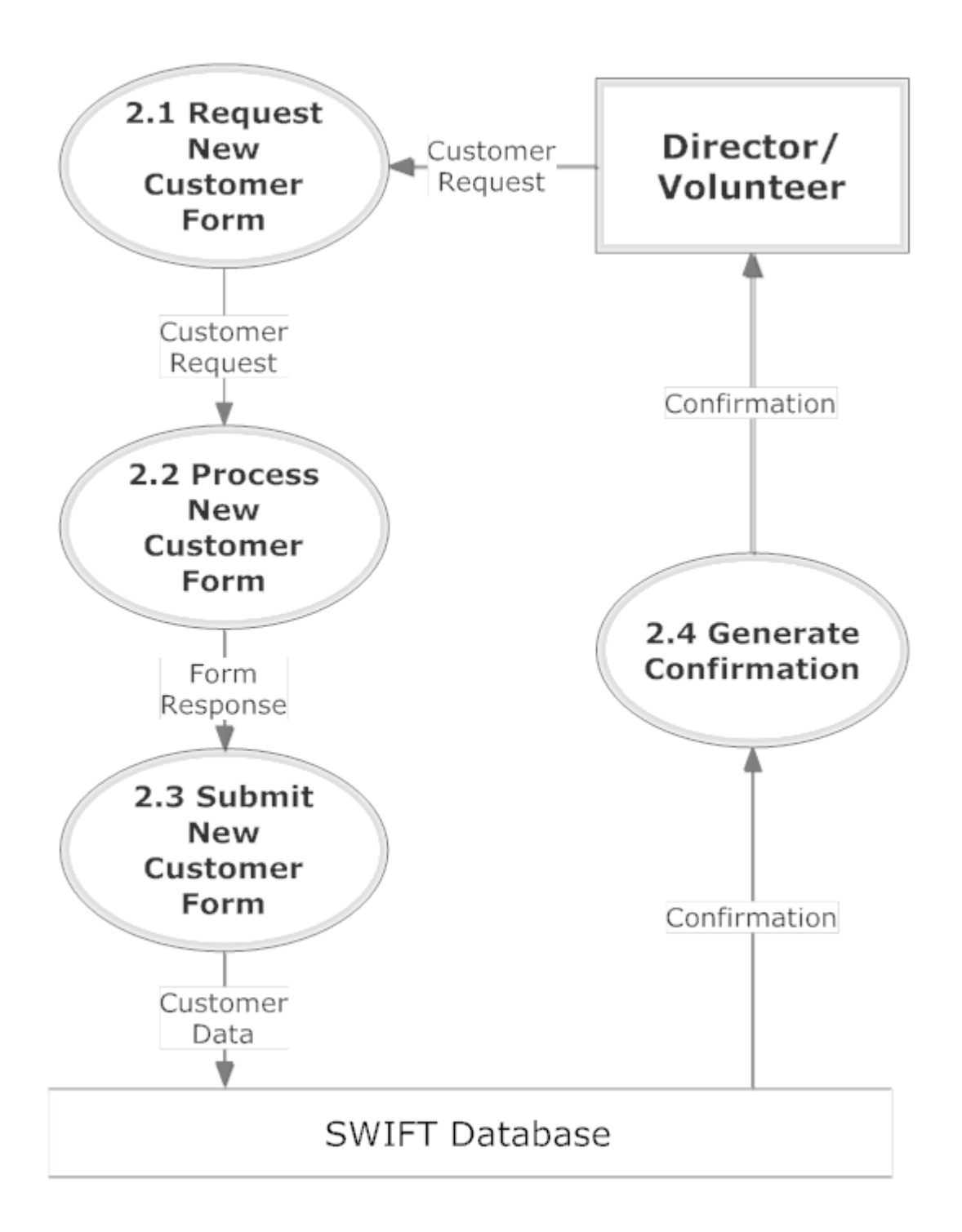

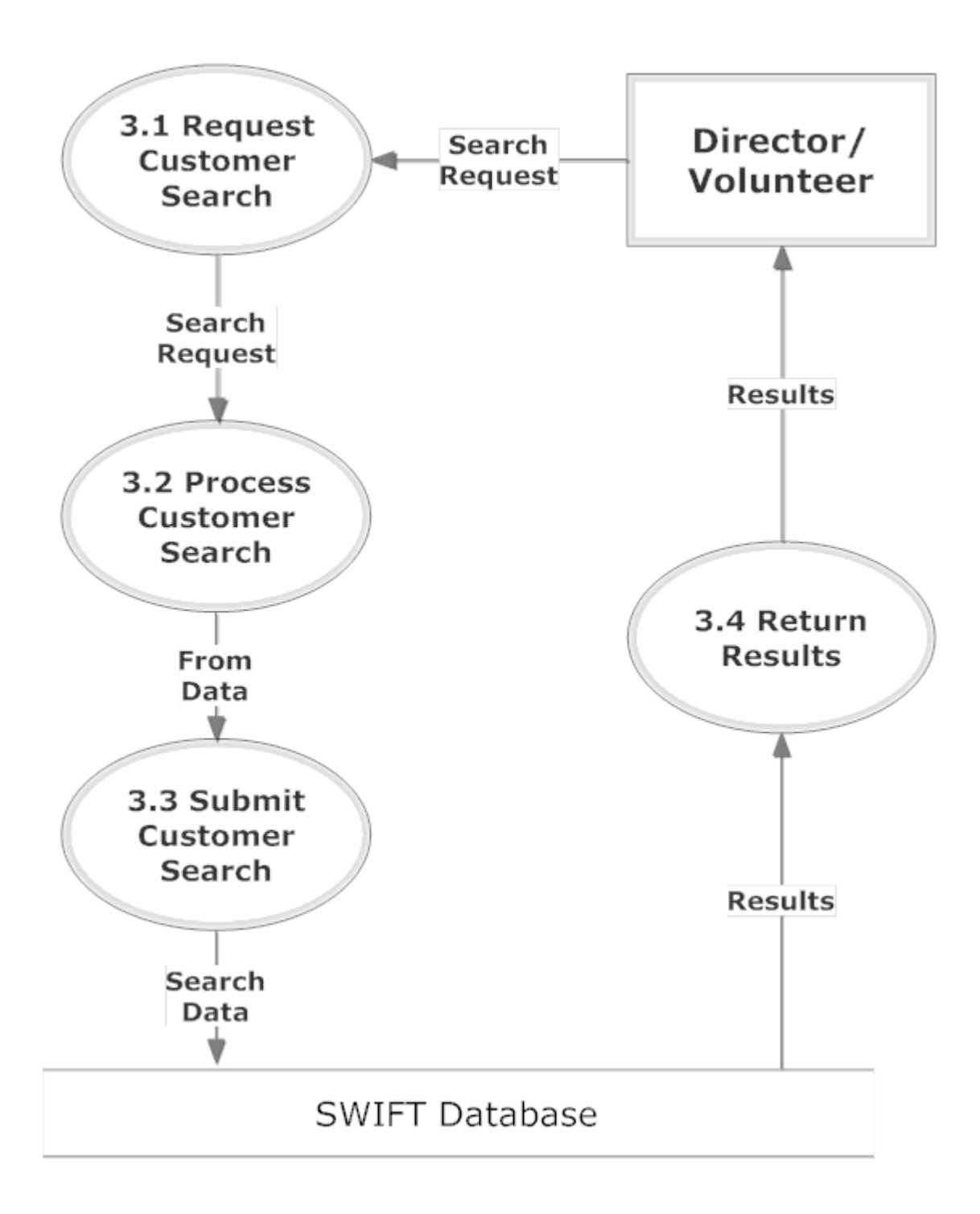

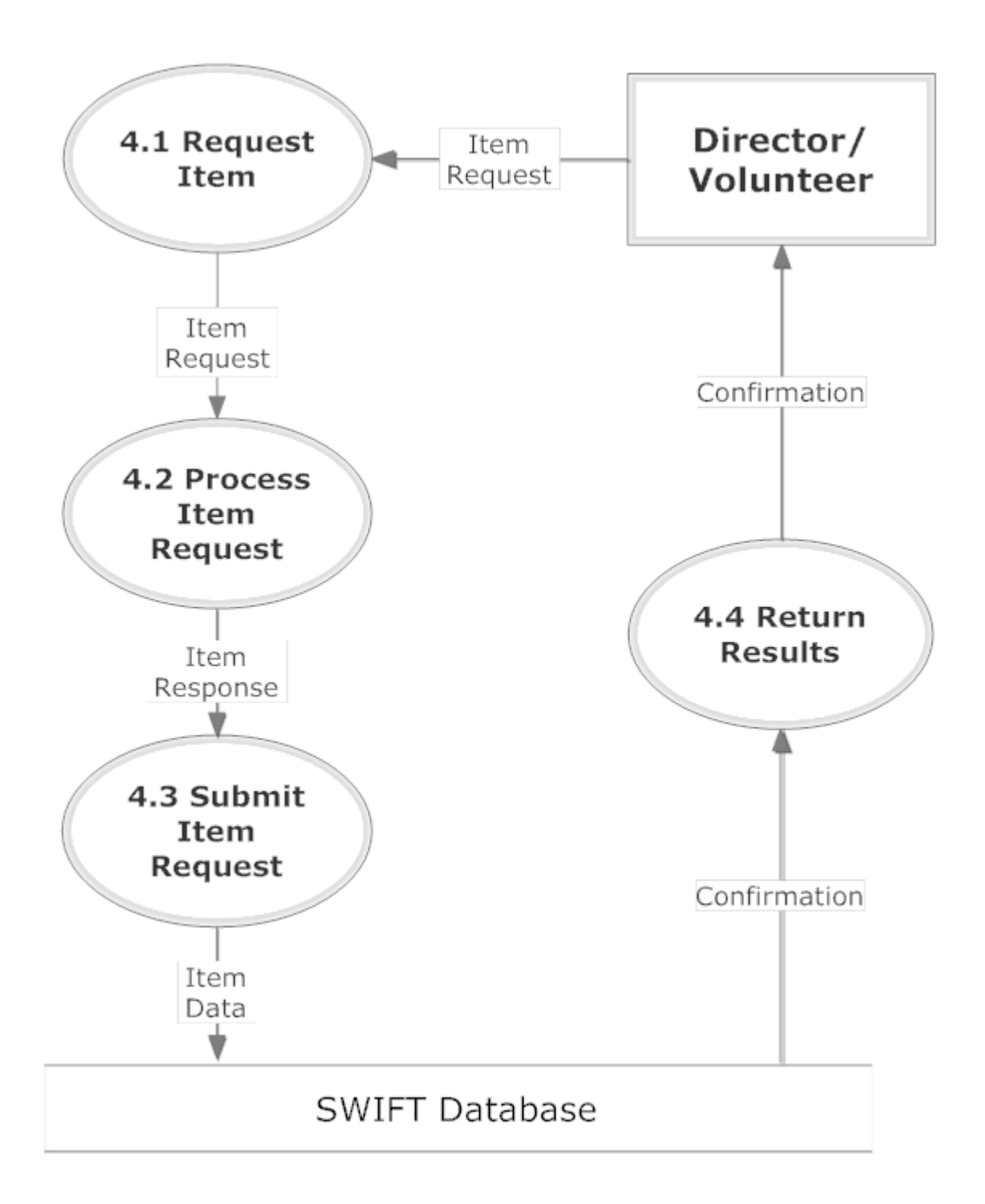

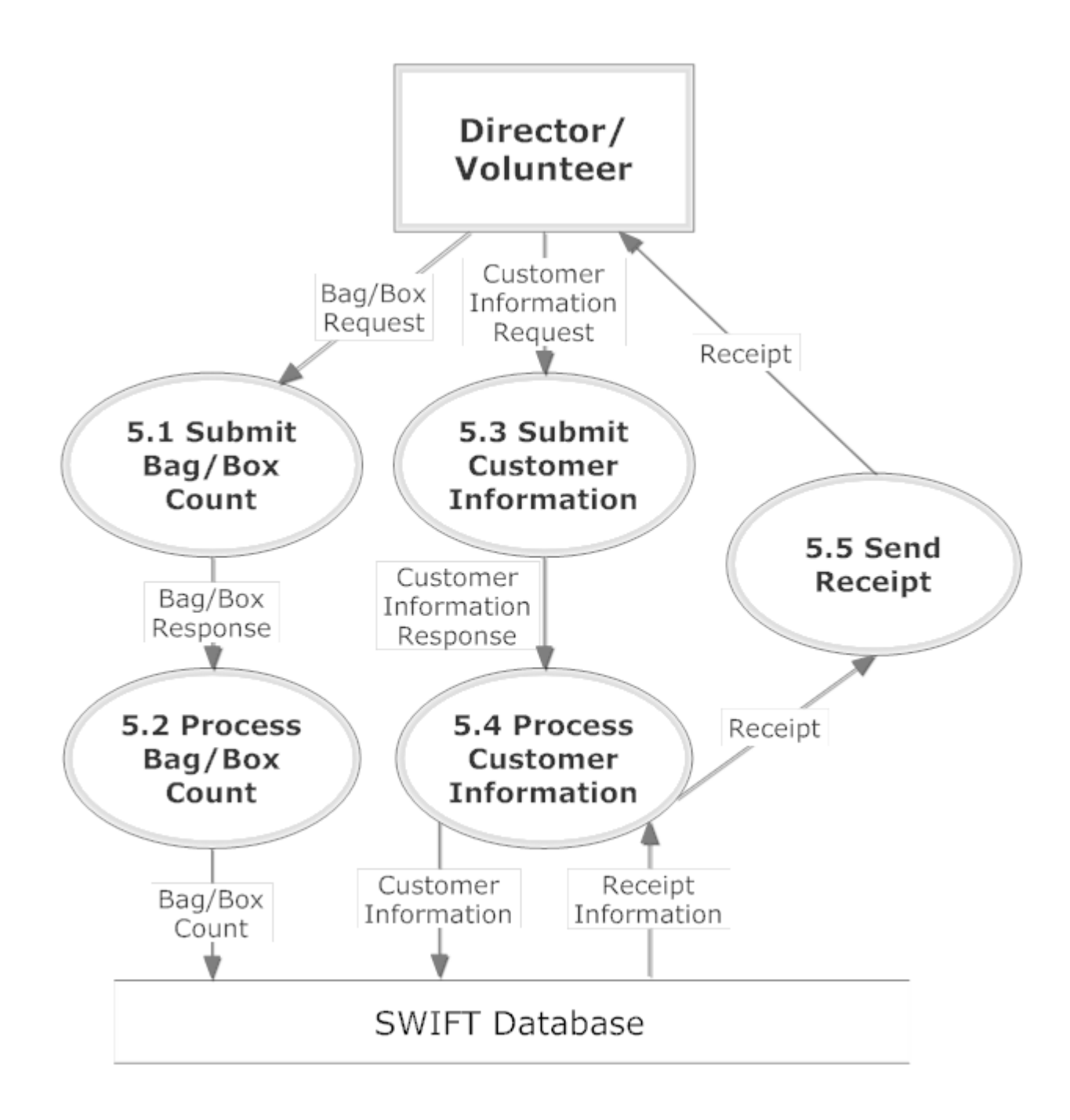

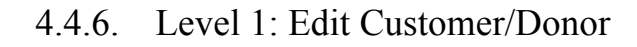

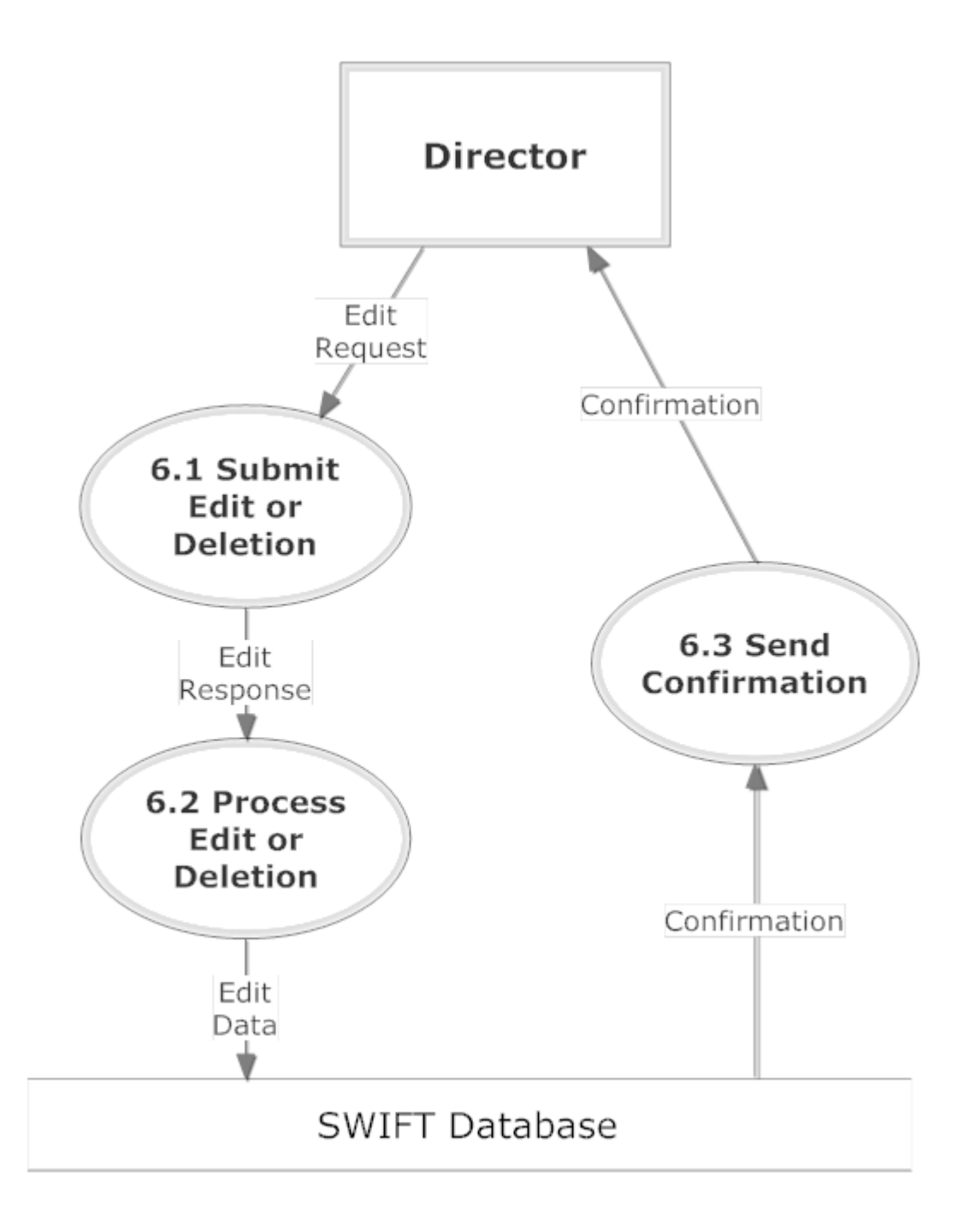

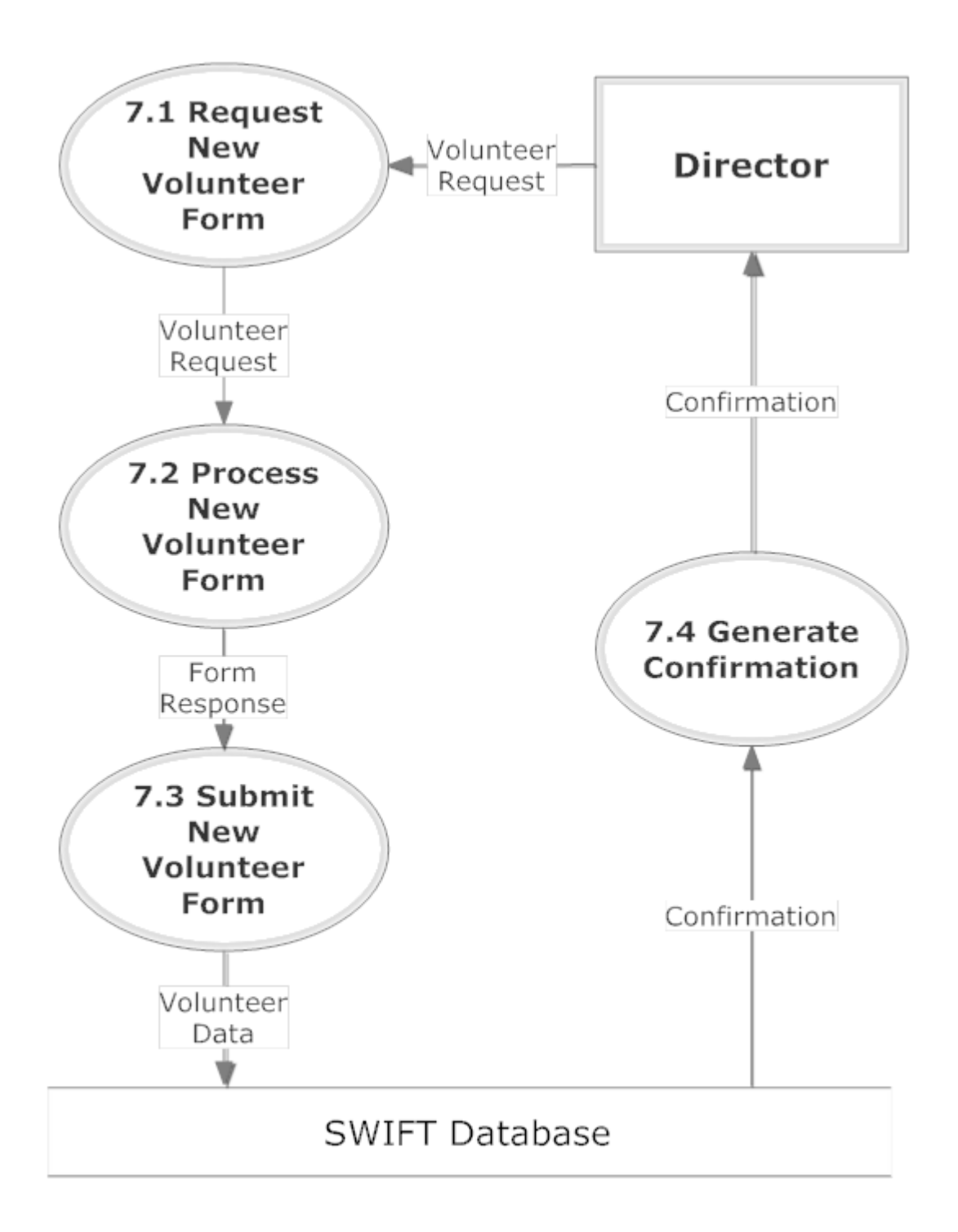

# 5. Structure Diagrams

Structure Diagrams show the hierarchy of all the elements involved in S.W.I.F.T.

### 5.1. Login Structure

This diagram shows the login structure of the S.W.I.F.T system that allows access to components of the system depending on your role.

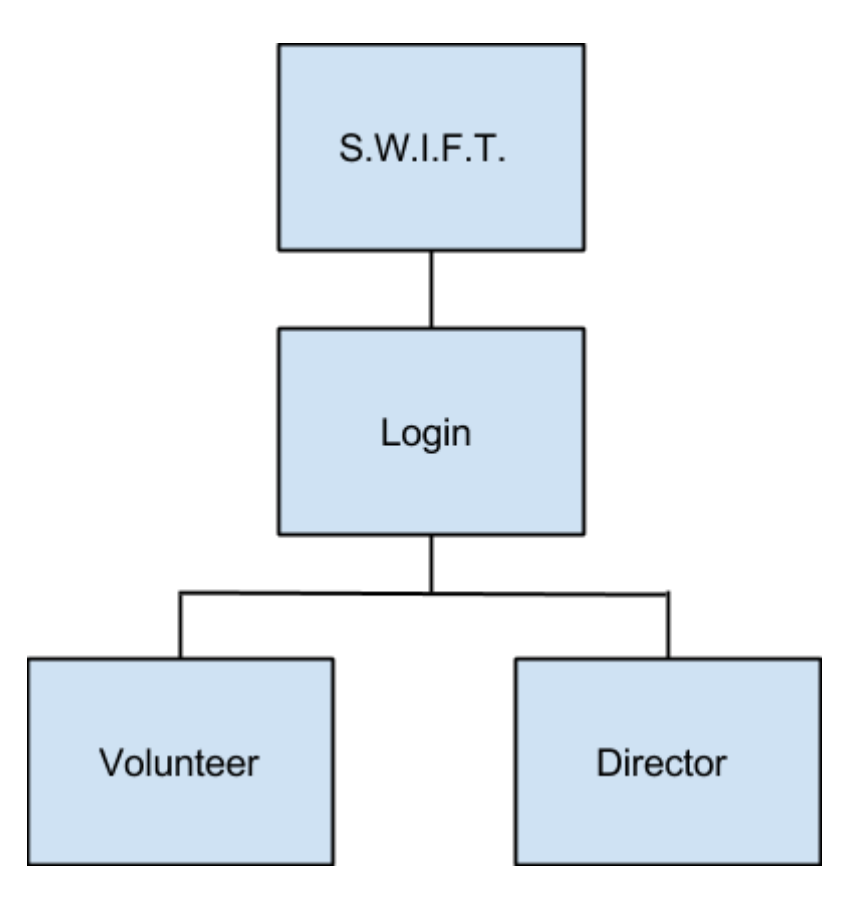

### 5.2. Volunteer Structure

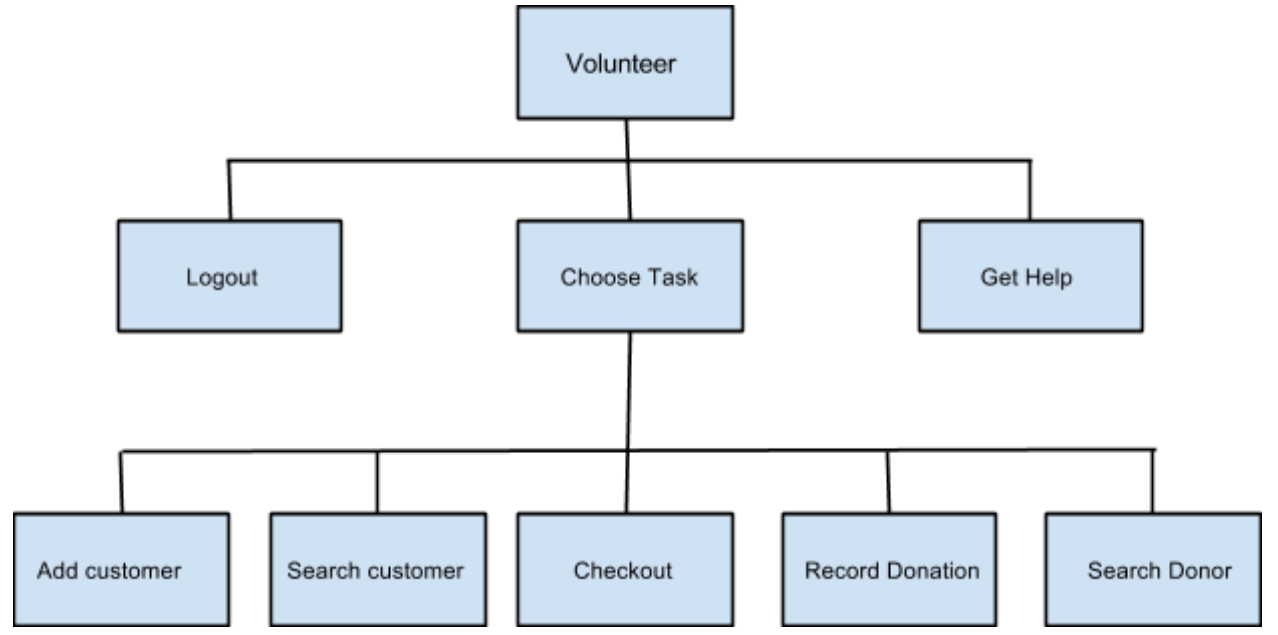

The Volunteer Structure shows what components of S.W.I.F.T. the volunteer has access to.

### 5.3. Director Structure

The Director Structure shows what components of S.W.I.F.T. the director has access to.

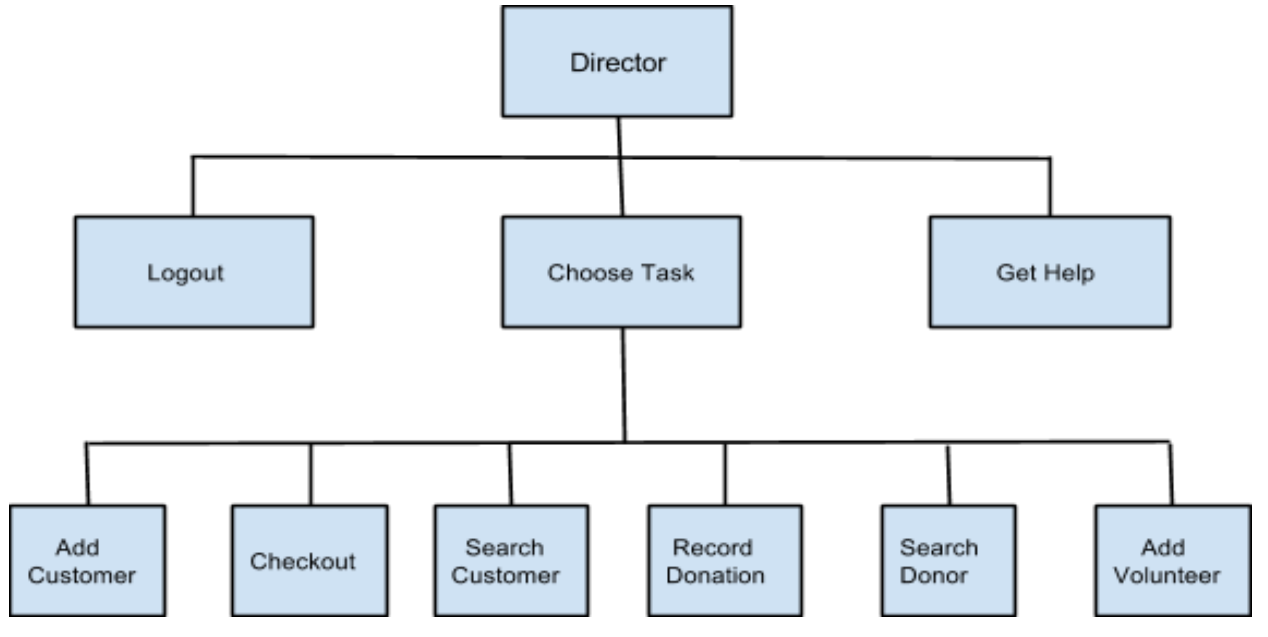

# 6. Functional Requirements Inventory

The list below will provide a general outline for the users involved in the system and what they will have access to do. Since the software will be a user friendly web application, it will be able to be used on all major web browsers. The browsers that the software will be compatible with include Google Chrome, Safari, Mozilla Firefox, and Internet Explorer.

### 6.1. Volunteer

- Will be able to login
	- Logins will be individualized names and passwords
- Will be able to log out
- Will be able to search for a person
- Will be able to checkout items
- Will be able to create donation receipts
- Will be able to insert
	- customer information
	- purchase information
	- donor information

### 6.2. Director

- Will inherit all functional requirements for the volunteer
- Will be able to edit existing data on the system
- Will be able to delete data no longer wanted on the system
- Will be able to add volunteer accounts
- Will be able to delete volunteer accounts

# 7. Logical Data Dictionary

This logical data dictionary is used to describe the metadata that we will use in our database for S.W.I.F.T. The information we will keep track of are data name, synonym, what the data is applicable to, data type, data size, description, acceptable input, an example, and notes

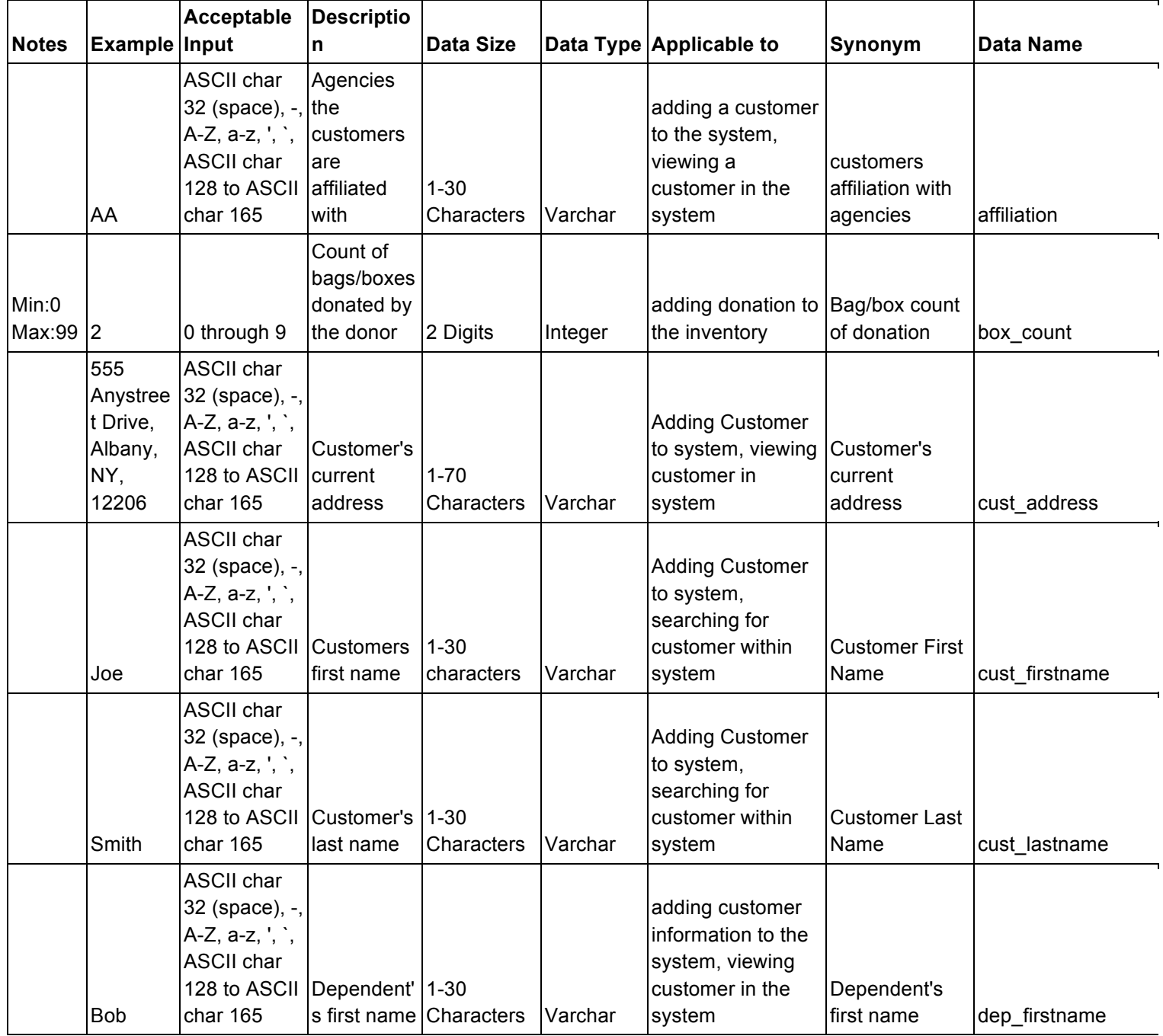

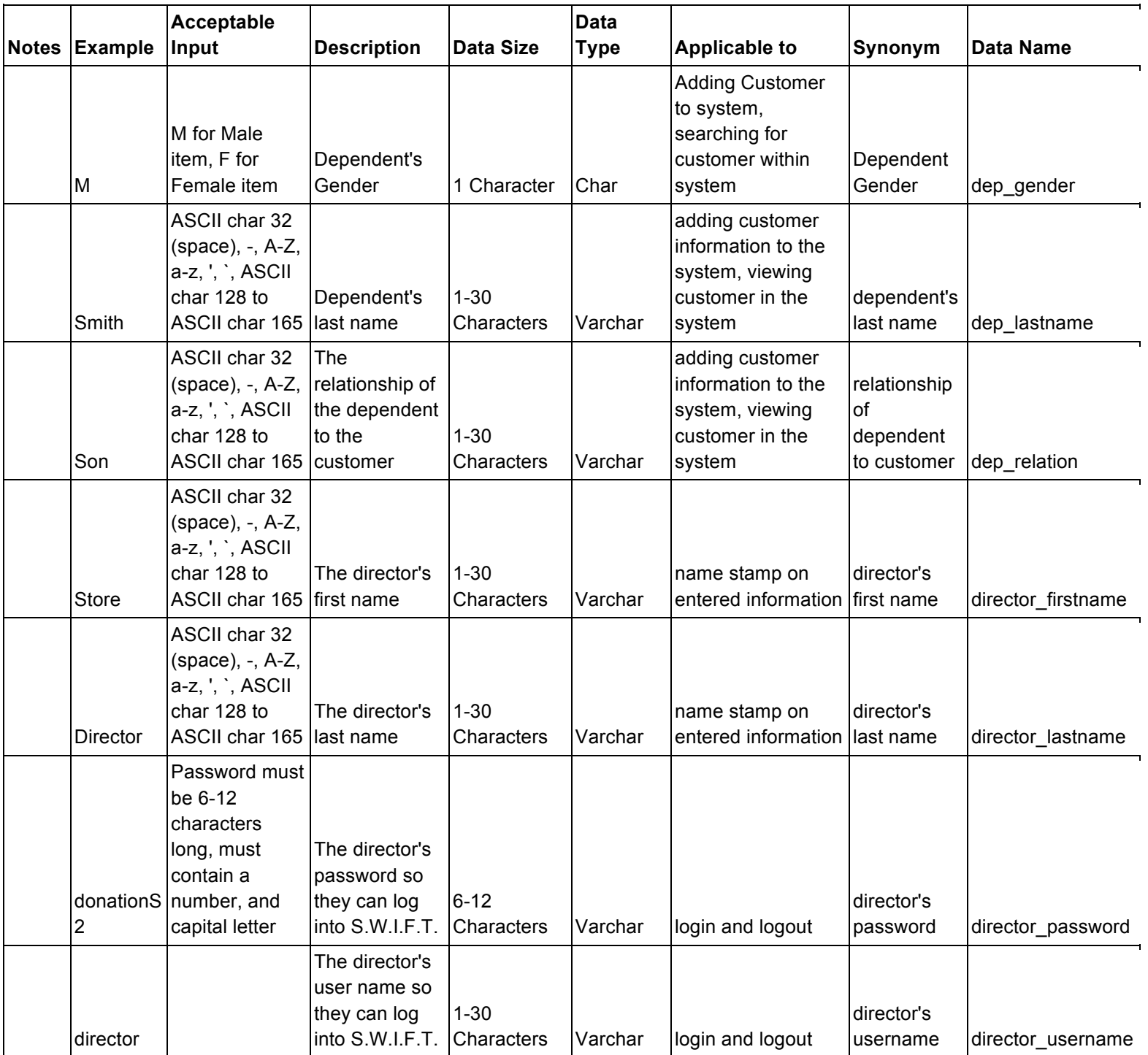

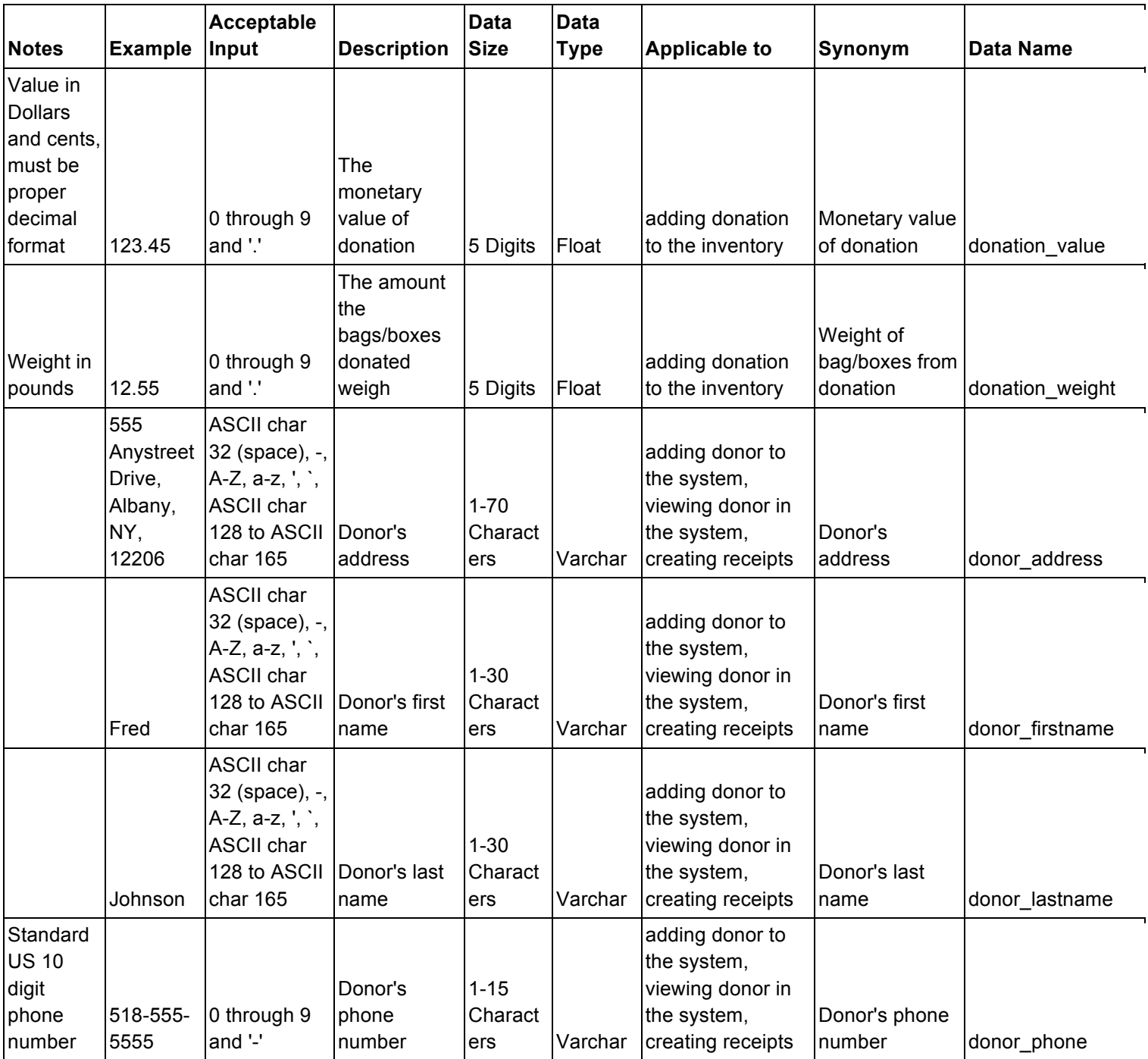

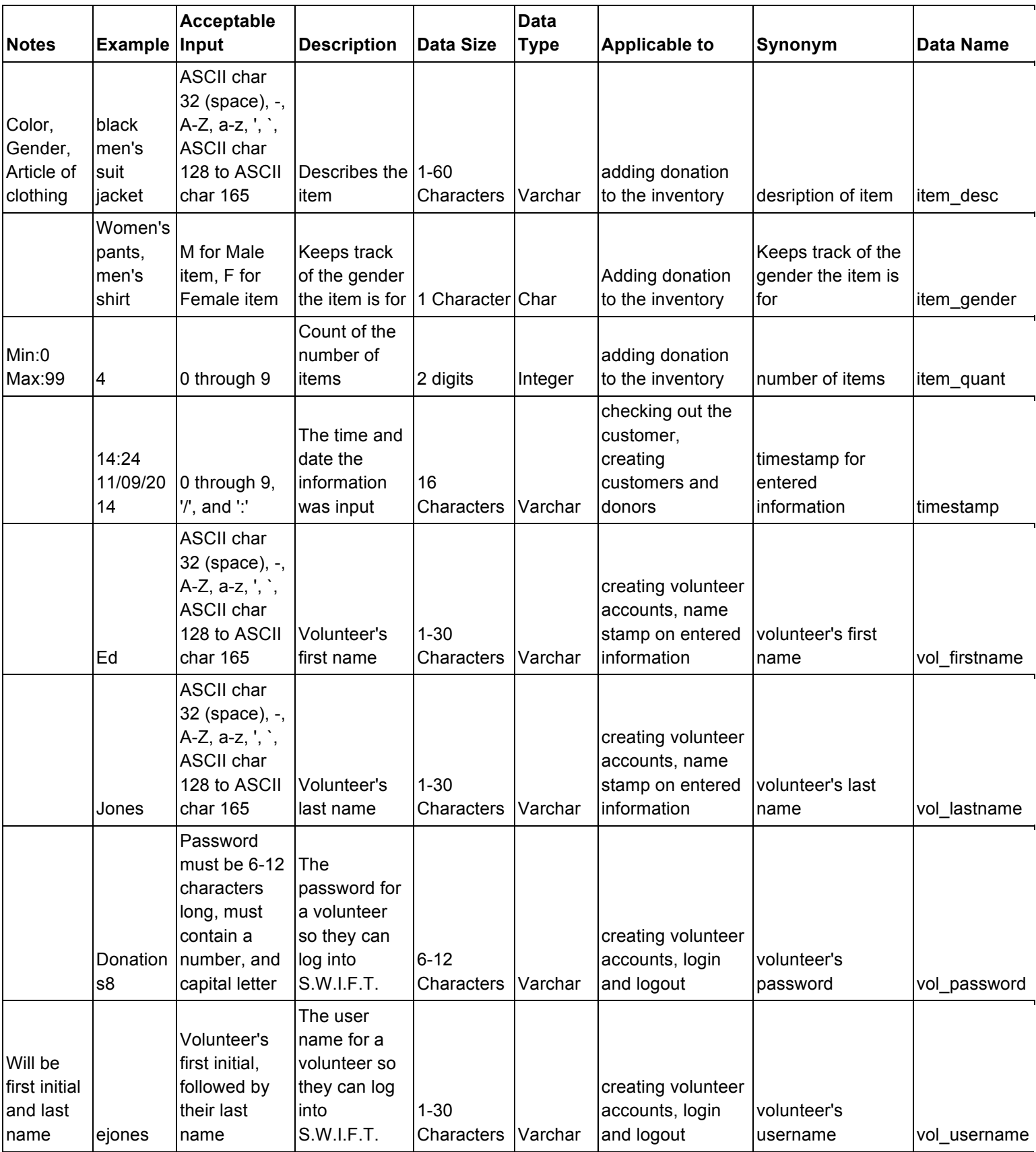

# 8. Prototypes

This section includes some preliminary screen design ideas for a couple of the S.W.I.F.T. forms.

### 8.1. Prototype: Home

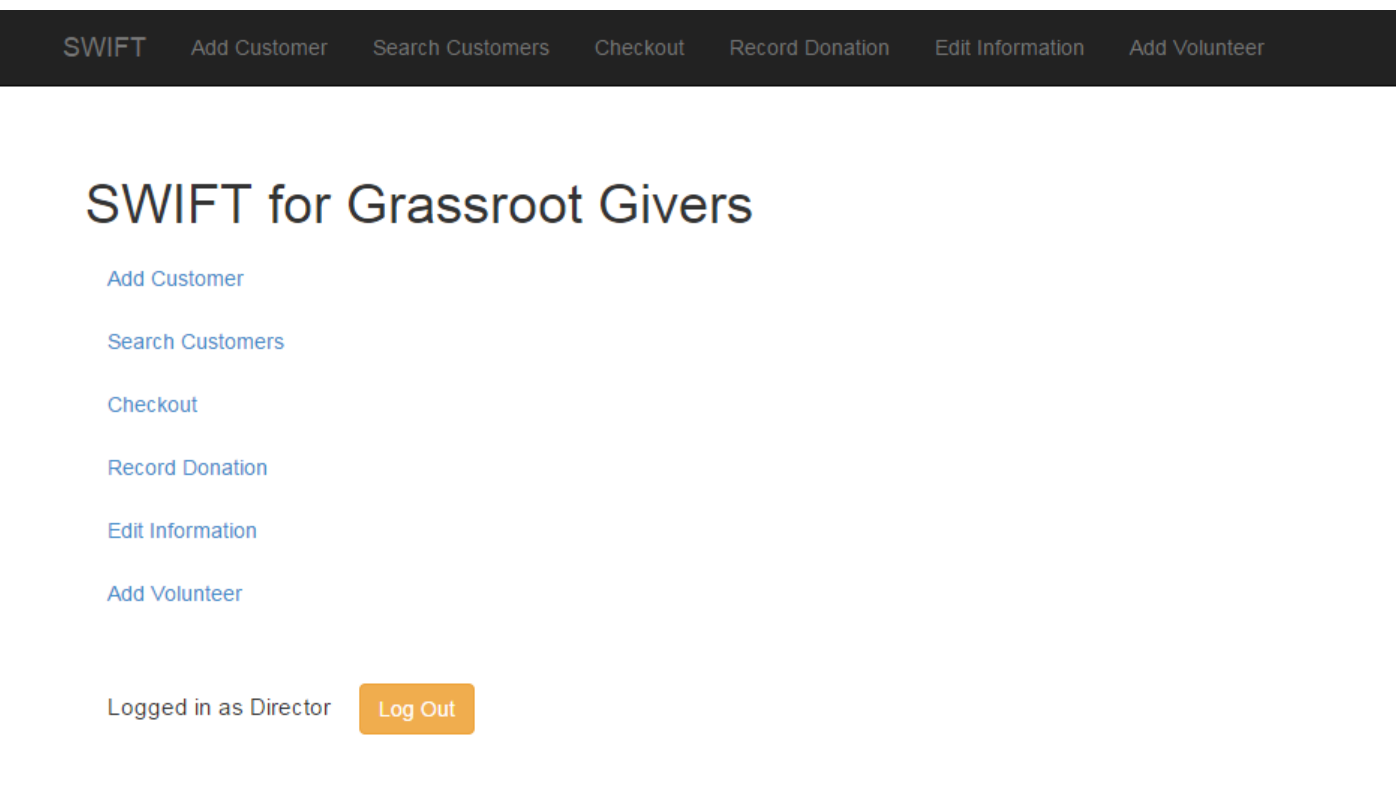

## 8.2. Prototype: Add Customer

#### **Add New Customer**

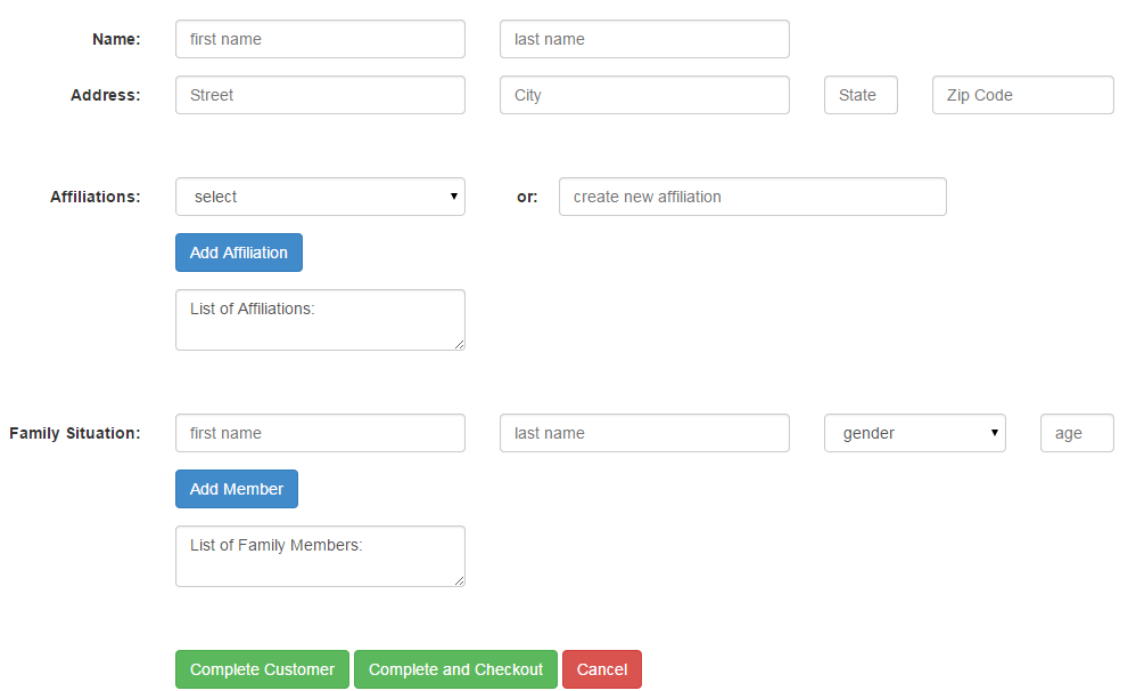

## 8.3. Prototype: Search Customer

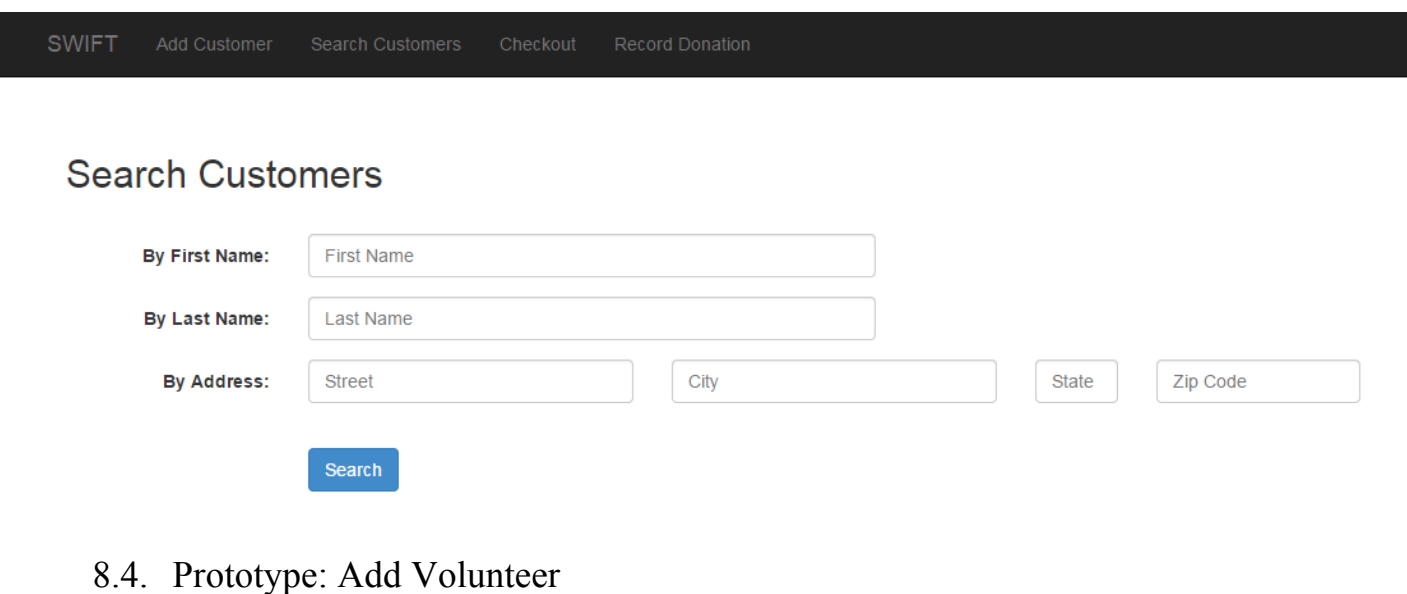

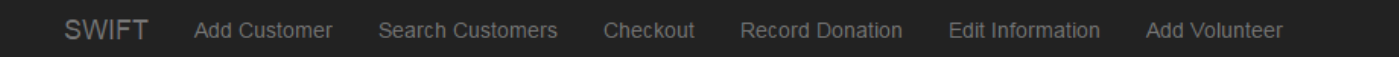

# **Create New Volunteer Account**

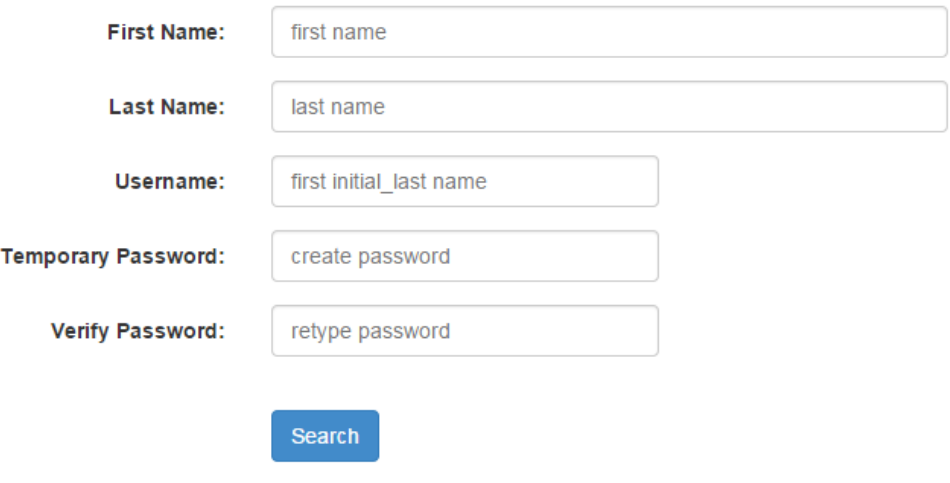

# 9. Testing Plan

### 9.1. Overview and Strategy

SMARK Solutions is working to create an application that goes above and beyond the expectations of the clients, Dr. Fryling, and Dr. Lim. S.W.I.F.T. is a web-based application, therefore it will be tested to ensure compatibility with all major web browsers. These browsers include Apple Safari, Mozilla Firefox, Google Chrome, and Internet Explorer. Along with this capability, we will test our application by using a number of test cases designed to ensure our application correctly accepts information, and then does not accept the information that is not designed to enter the database. In this section, you will find our test cases, along with our acceptance test. Actual results are not included in this document, as they will be entered in our Detailed Design document, which will be written during the spring semester.

The best and most efficient solutions possible will be created to help solve our client's problems. Together we can be intuitive, be efficient, be SMARK.

#### 9.2. Acceptance Test

Each of the following major functional processes will have test cases created designed to test all of the individual aspects our S.W.I.F.T. to make sure that S.W.I.F.T. works the way it is designed to. Based on the results of these test cases, SMARK Solutions will come together to decide whether or not the program is acceptable to deploy for client use.

### 9.3. Unit Tests

The following unit tests are tests that will be run to ensure that our application is working properly. Each test will test an individual aspect of one of the major processes to show what inputs will work and and what ones will not/should not work. Following these individual unit tests, a final test will be run to ensure each of the processes will integrate together correctly, allowing our application to do its designed job.

### 9.3.1. Test Cases

Each of the Unit Tests is made up of a series of test cases. In each case, there are specific guidelines in how to properly test the functionality of the process being tested. Each case also contains information about how the application should respond when each input is entered both before and after the input is processed. If the system responds how it is supposed to according to the case, then the system will be considered to be functional.

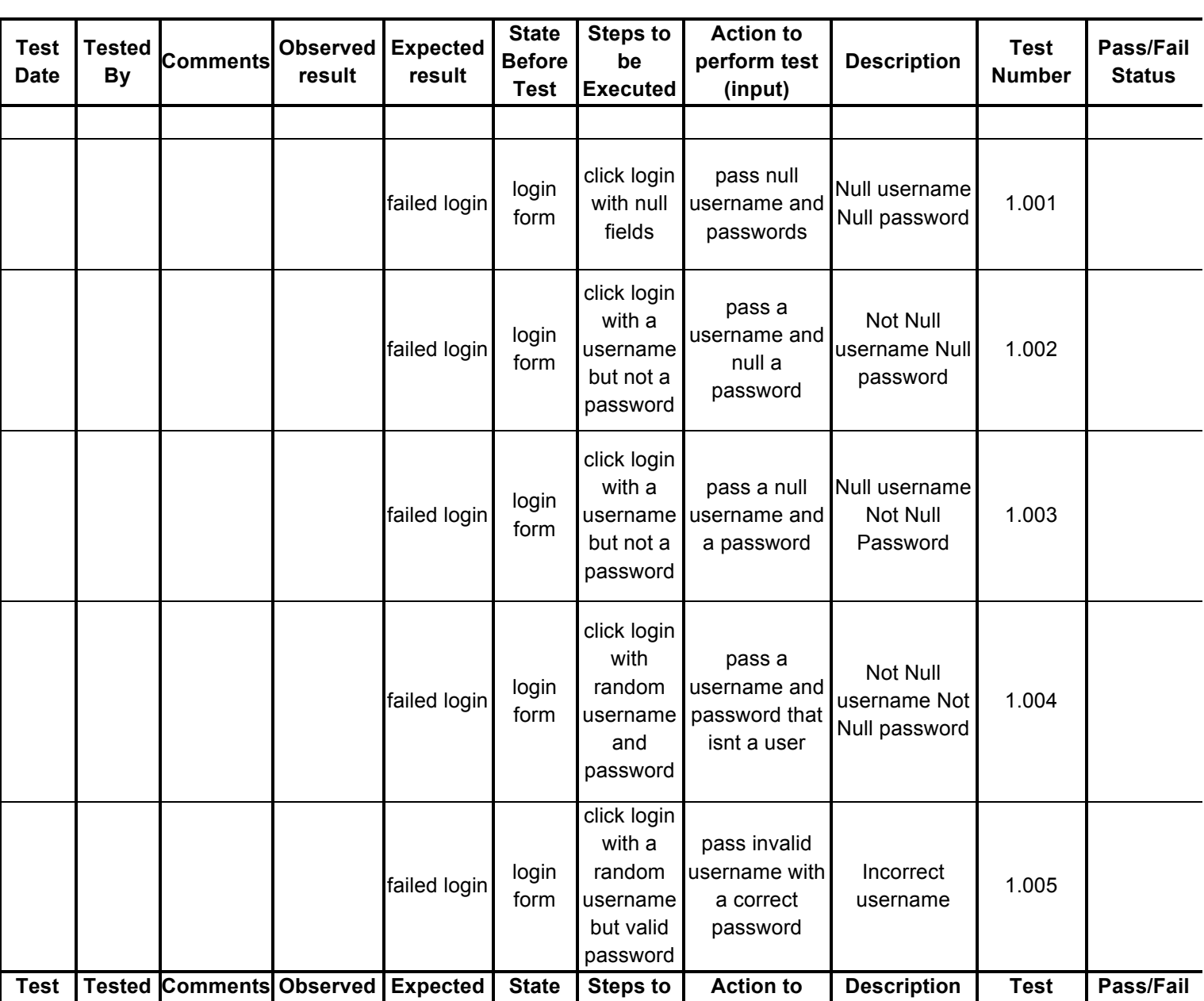

### 9.3.2. Unit Test: Login

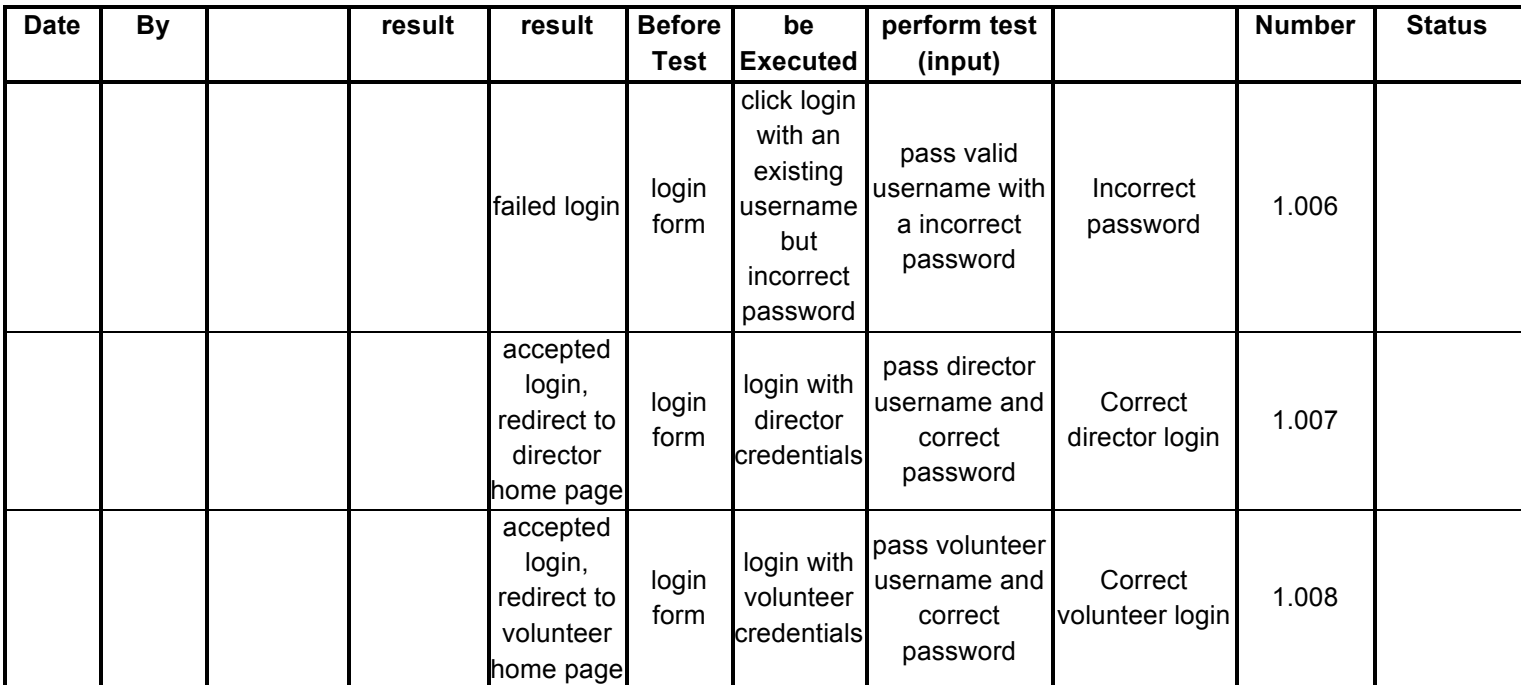

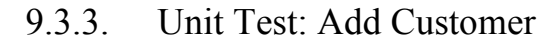

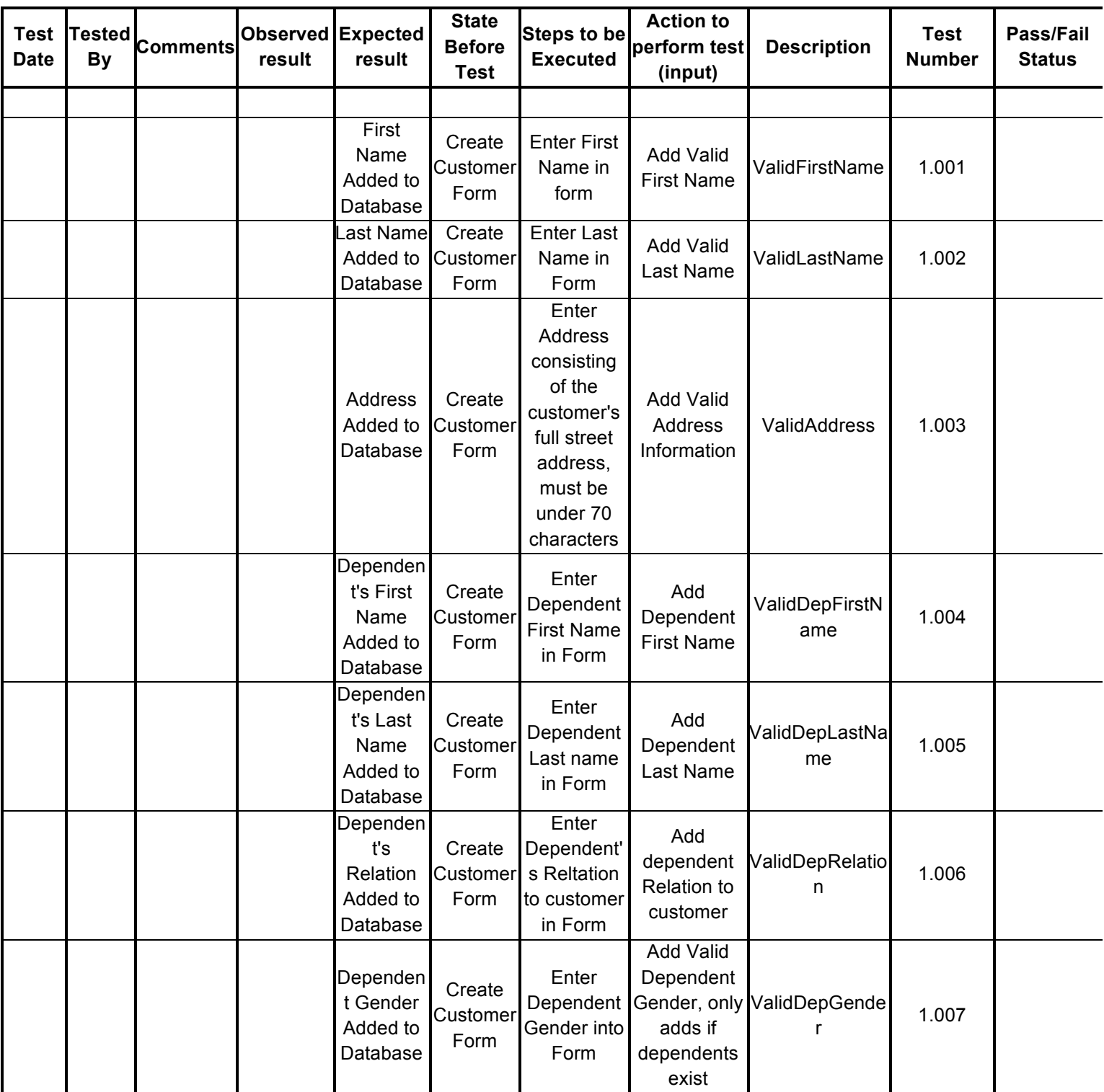

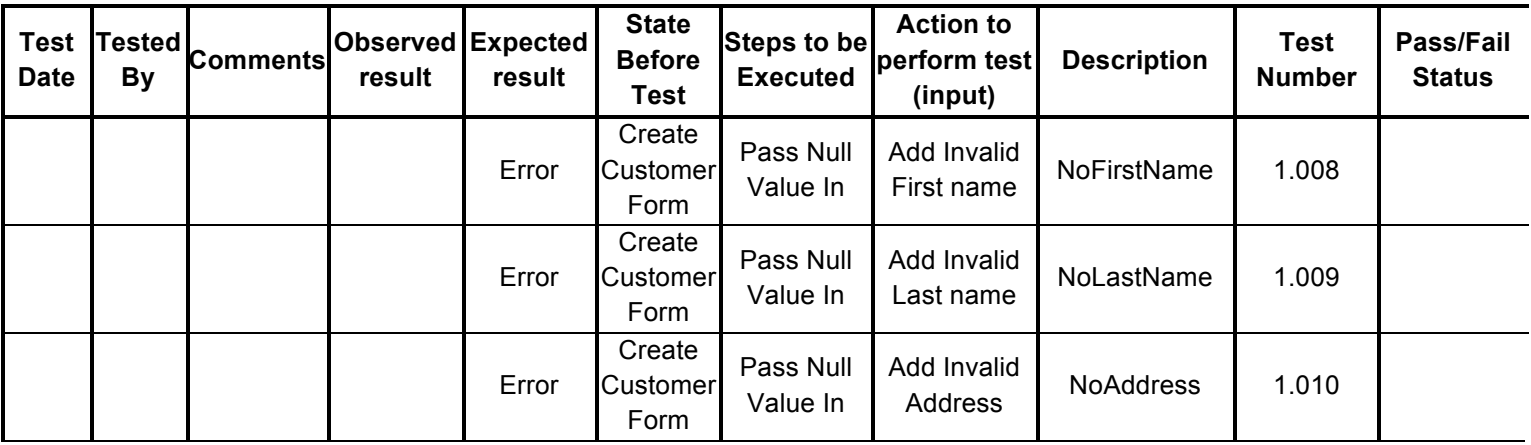

# 9.3.4. Unit Test: Search Customer

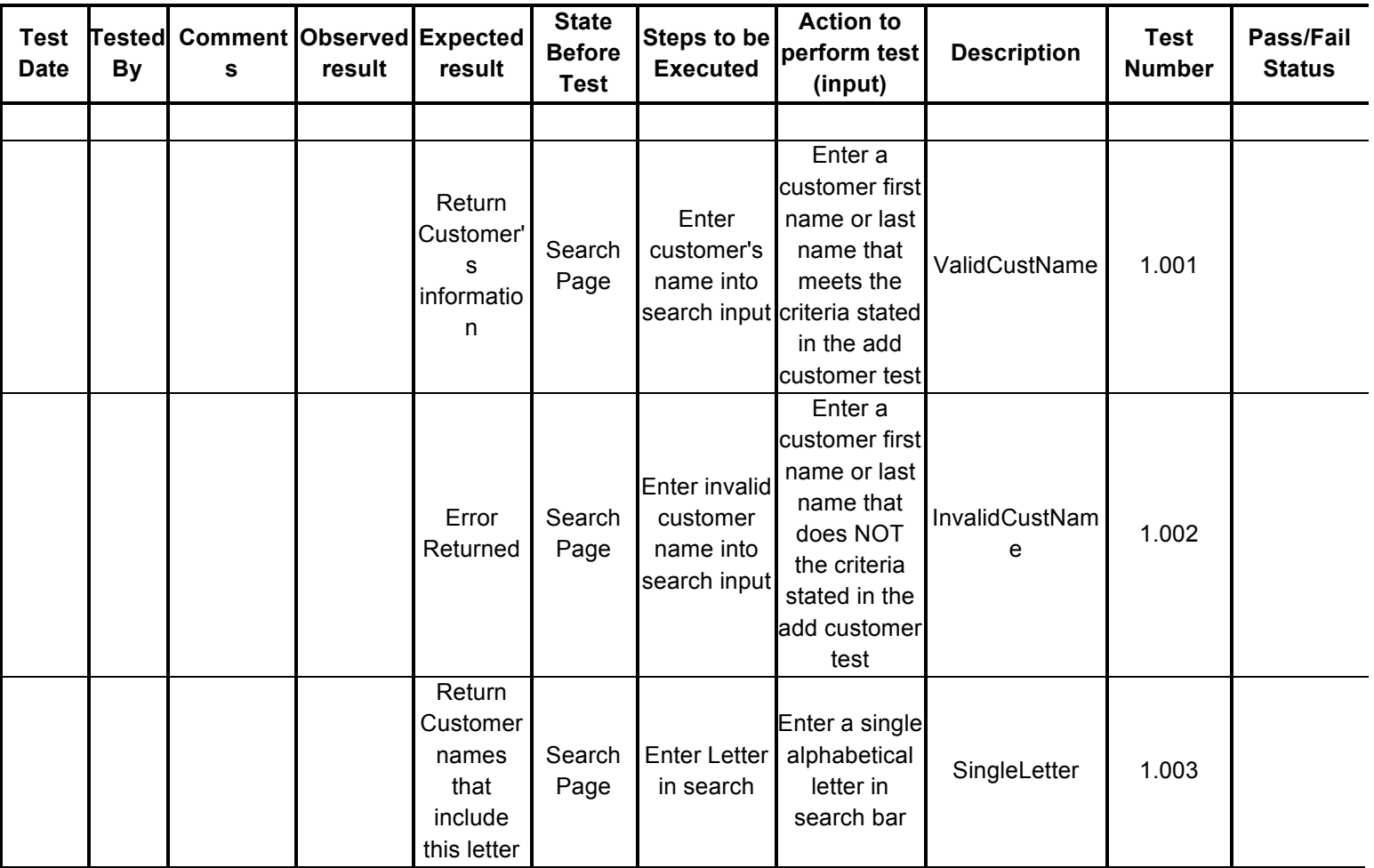

## 9.3.5. Unit Test: Checkout

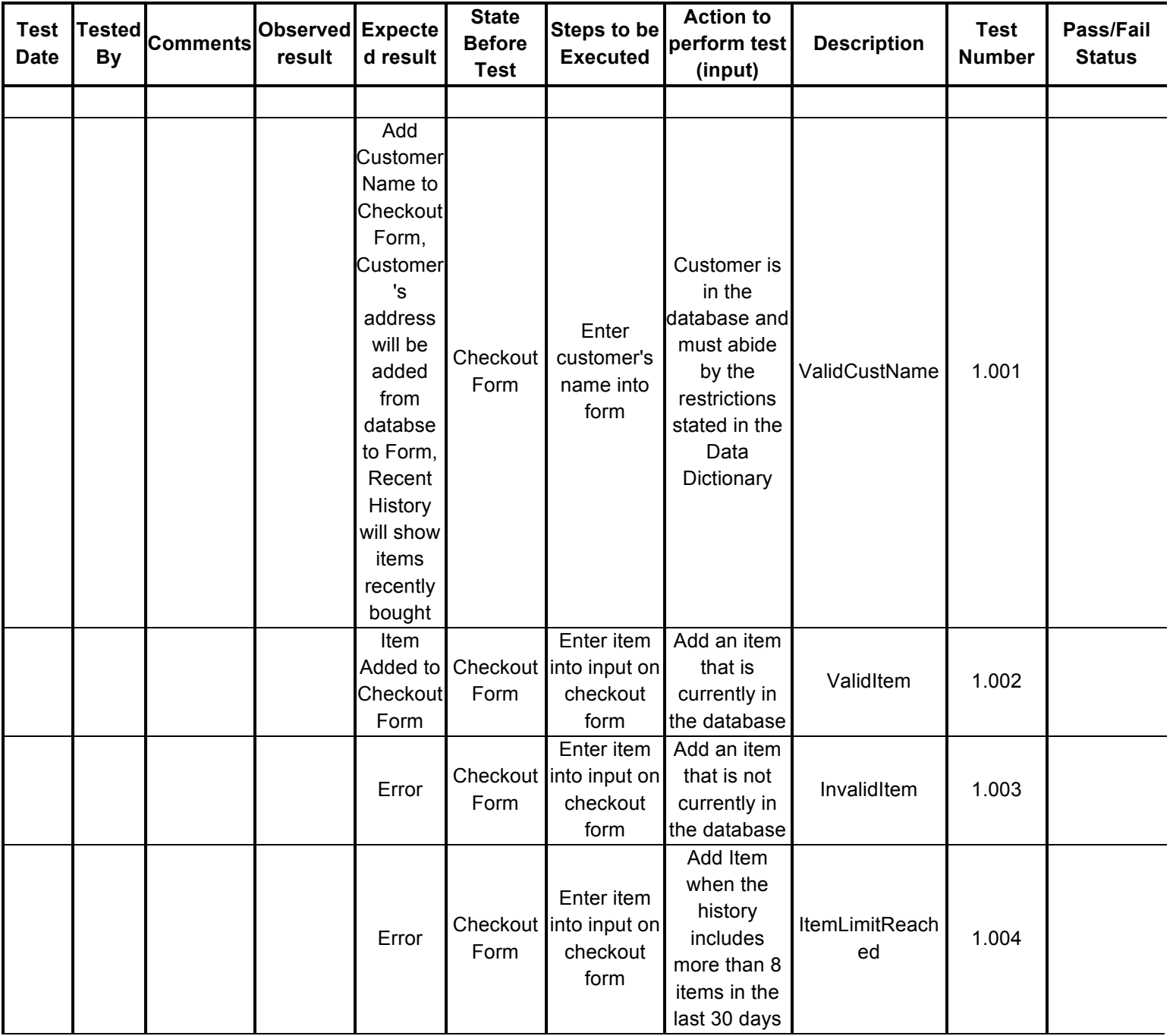

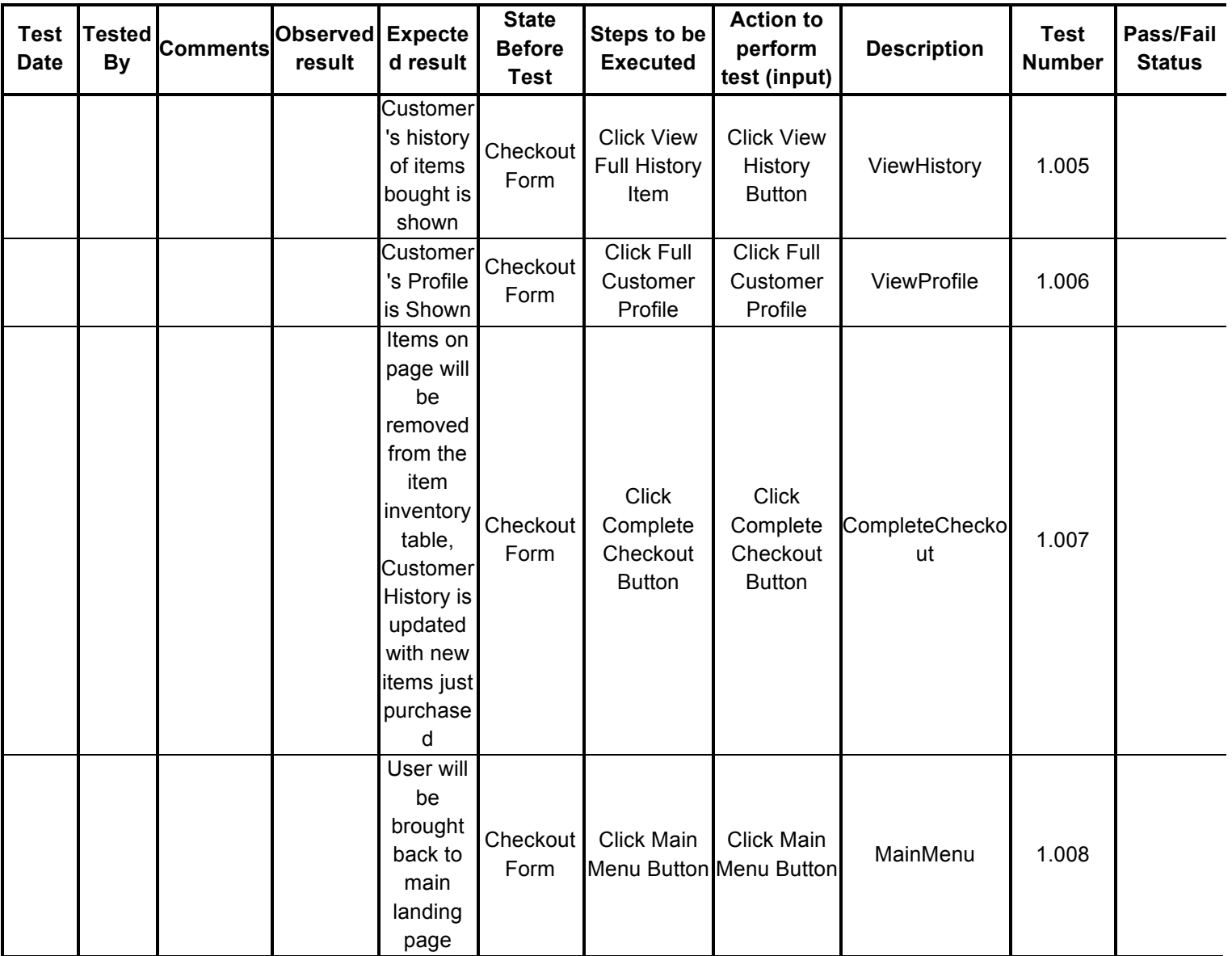

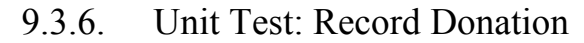

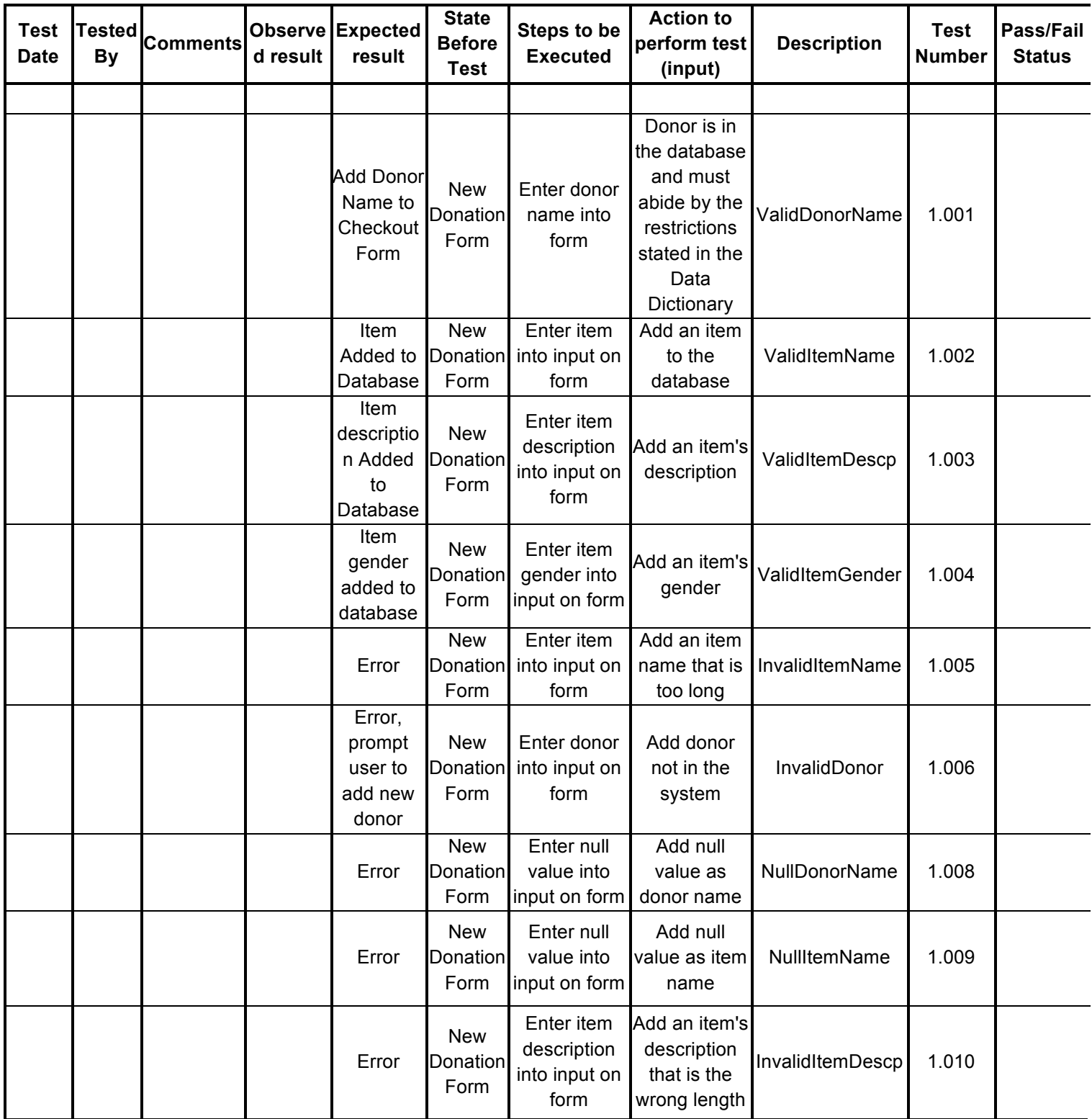

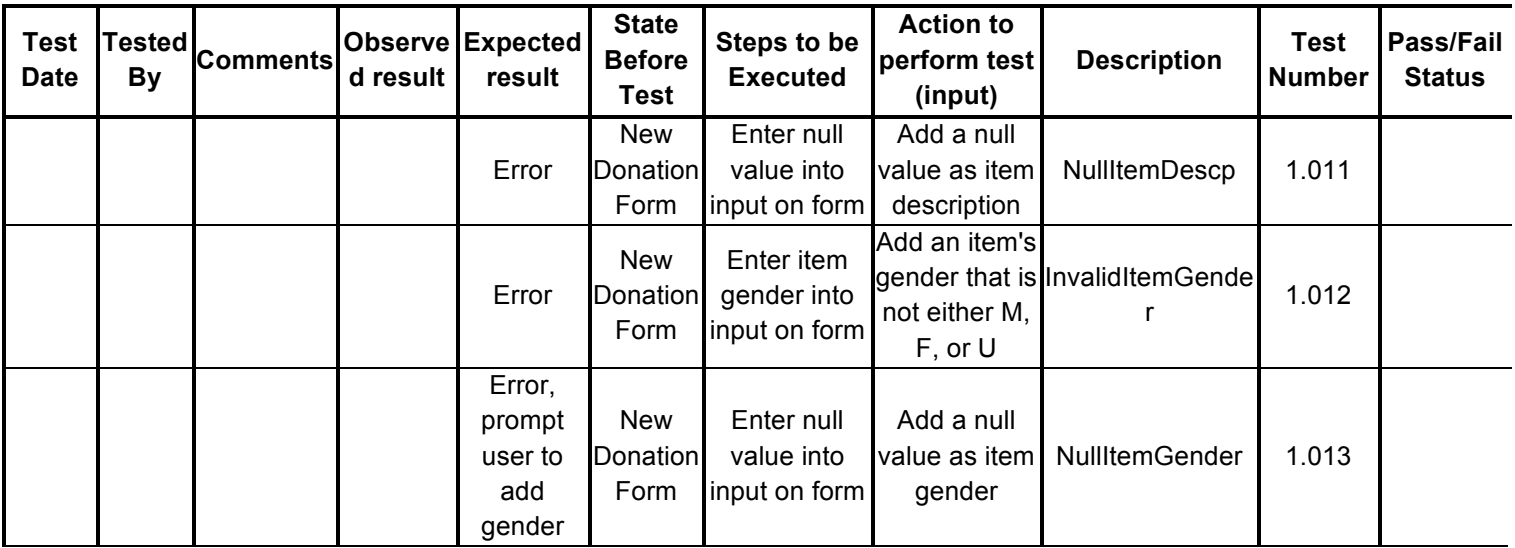

# 9.3.7. Unit Test: Edit Customer/Donor

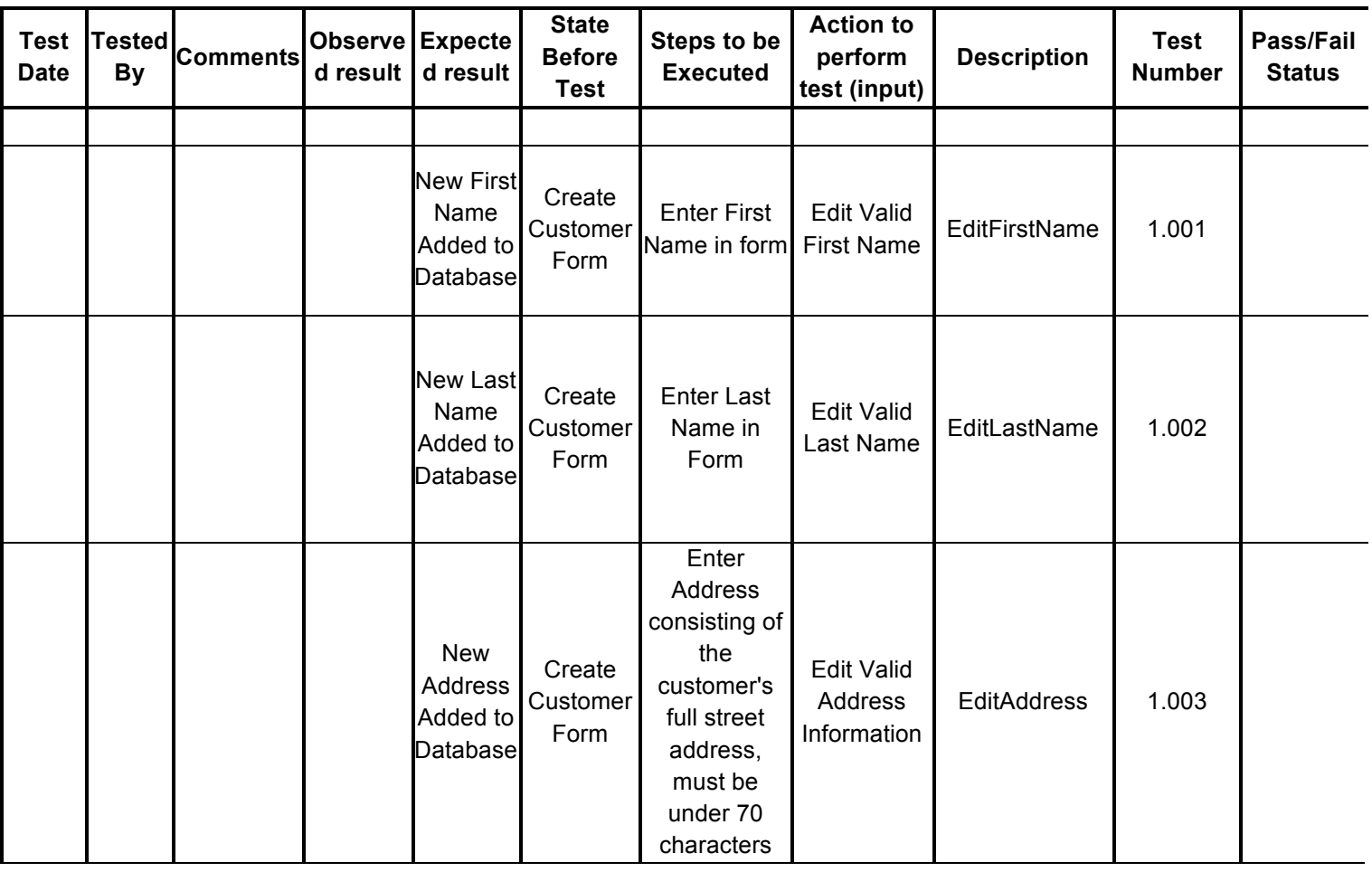

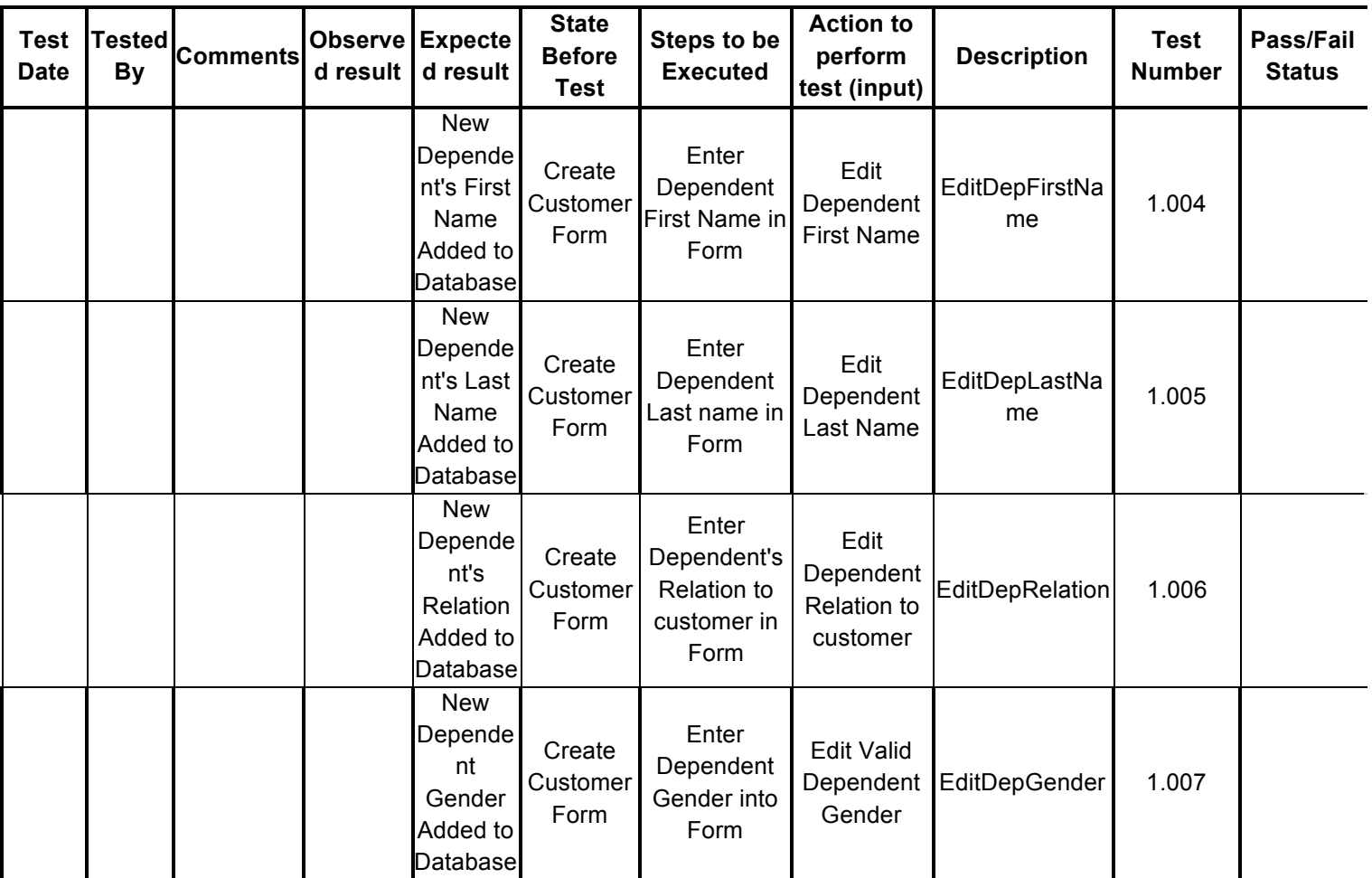

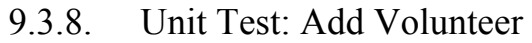

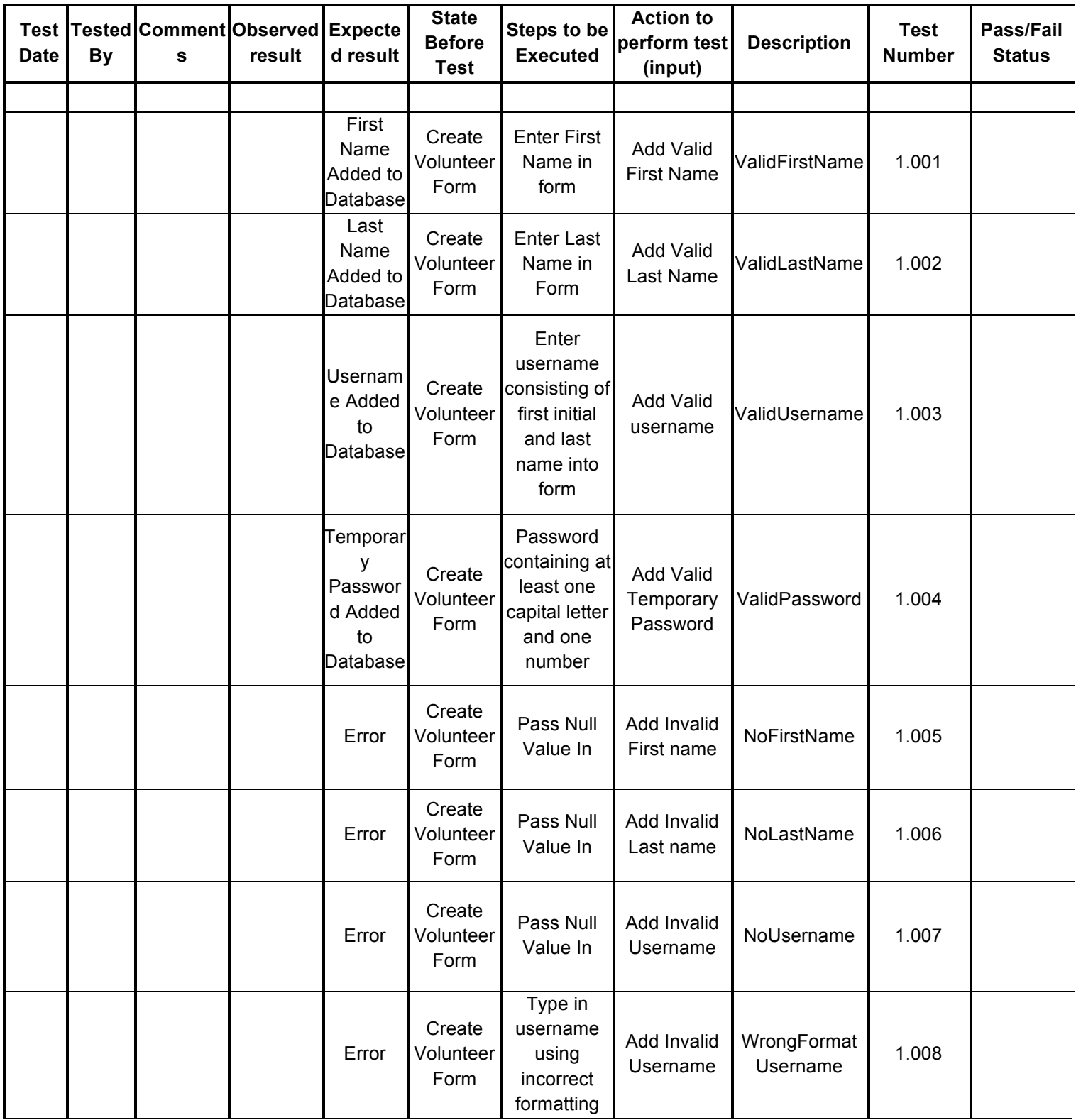

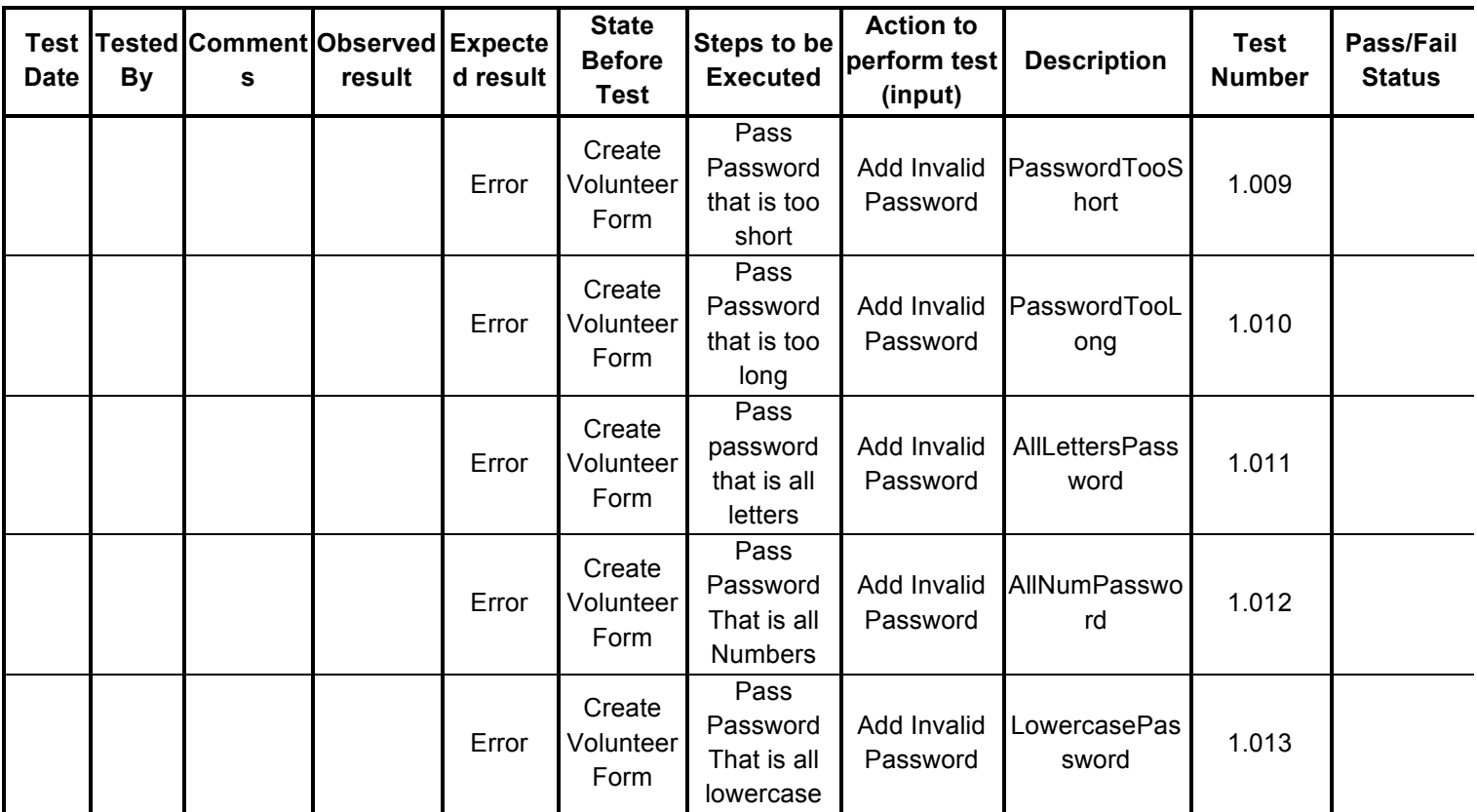

# 10. Development and Production Environments

### 10.1. Development Environment

### *Windows Computer*

 Operating System: Windows 7 Enterprise (x64) Service Pack 1 Processor: Intel Core i5-3470 @ 3.20 GHz Ram: 6GB HDD Capacity: 499 GB

### *Macintosh Computer*

 Operating System: OS X Lion 10.7.5 Processor: Intel Core i5 @ 2.5 GHz Ram: 4GB HDD Capacity: 378 GB

### 10.2. Operating Environment

This information has yet to be determined by the client. This application will be web-based, so it will operate from an off-site server. The application is designed to be as simple and easy to operate as possible, to allow anyone to easily use it.

### 10.3. Maintenance

Maintaining this application involves ensuring that the information is correct and up-to-date, and making sure that any updates to the server are remain compatible with S.W.I.F.T. as server maintenance is completed by the third party that houses the servers.

# 11. Appendices

### 11.1. Appendix C: Glossary of Terms

**Gantt Chart -** Bar chart typically used to project scheduling

**Data Flow Diagram** - A visual representation of how data moves throughout a system.

**Database -** An organized collection of data.

**Functional Requirements** - Defines what the system will be able to do and what is testable about the system.

**Non-Functional Requirements** - Requirements that are not necessarily specific features that exist in a system, but what the system is intended to do.

**Processor -** The part of the computer that handles and executes operations.

**Prototype** - An early sample, model or release of a product built to test a concept.

**Random Access Memory (RAM) -** a memory unit that allows any specific byte to be used randomly at any time.

**Server** - a computer or program that manages access to a resource or service in a network.

**S.W.I.F.T.** - Simple Web Inventory For Tracking

**UML Use Case Diagram -** A visual representation of the users interaction with the system in a specific instance.

**Use Case Narrative** - a written explanation of the course of events a user will encounter when interacting with the system

### 11.2. Appendix D: Timeline

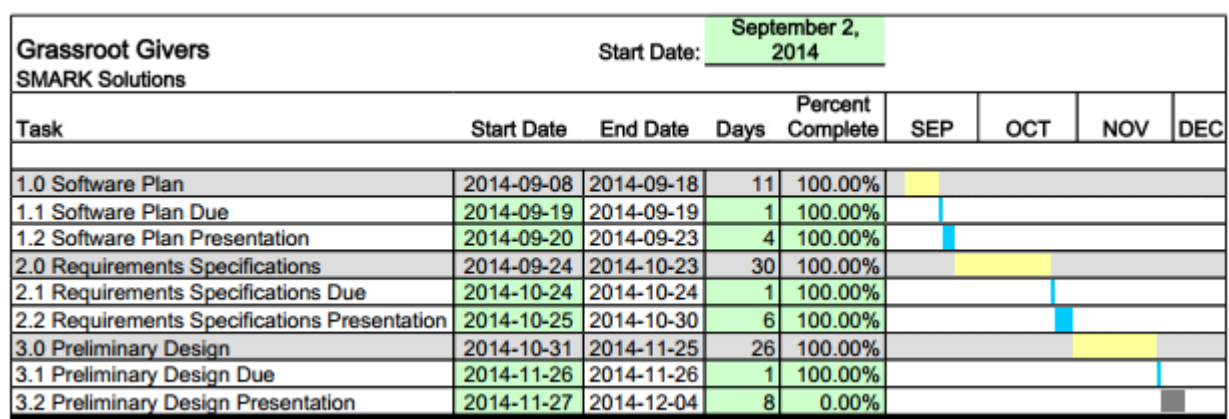

Development Timeline: